## **การฝึ กอบรมเชิงปฏิบัติการ**

## หลักสูตร พื้นฐานเทคโนโลยีระบบเกษตรอัจฉริยะ โดยใช้นวัตกรรมแบบเปิด HandySense

"การผลิตอุปกรณ์ HandySense วิธีการติดตั้งอุปกรณ์ การติดตั้งโปรแกรมสำหรับอุปกรณ์" **ุ ุ**

**ว ั นท ี่11 ธันวาคม 2564**

## **เสนอโดย**

#### ศูนย์เทคโนโลยีอิเล็คทรอนิกส์และคอมพิวเตอร์แห่งชาติ (NECTEC) **่**

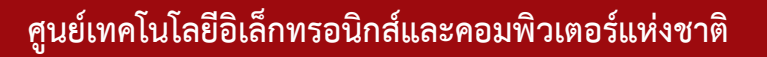

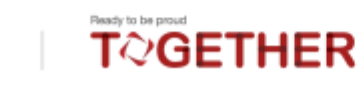

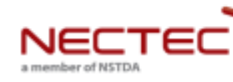

### **ก าหนดการอบรม 11 ธันวาคม 2564**

#### การผลิตอุปกรณ์ HandySense วิธีการติดตั้งอุปกรณ์ การติดตั้งโปรแกรมสำหรับอุปกรณ์ **ุ ุ**

- Schematic Design, PCB Design, Component, Sensorและ งบประมาณการผลิตอุปกรณ์
- การติดตั้ง Firmware HandySense Board โดยใช้ Arduino IDE
- การ Configurationอุปกรณ์ HandySense Board
- การเชื่อมต่อ Network และการตรวจสอบการเชื่อมต่อ
- เรียนรู้วิธีการติดตั้งอุปกรณ์ การติดตั้งโปรแกรมสำหรับอุปกรณ์ และ แอพพลิเคชั่น การทำรายงานข้อมูล การประเมิน ความผิดปกติของระบบ

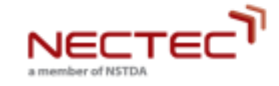

.

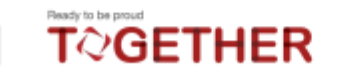

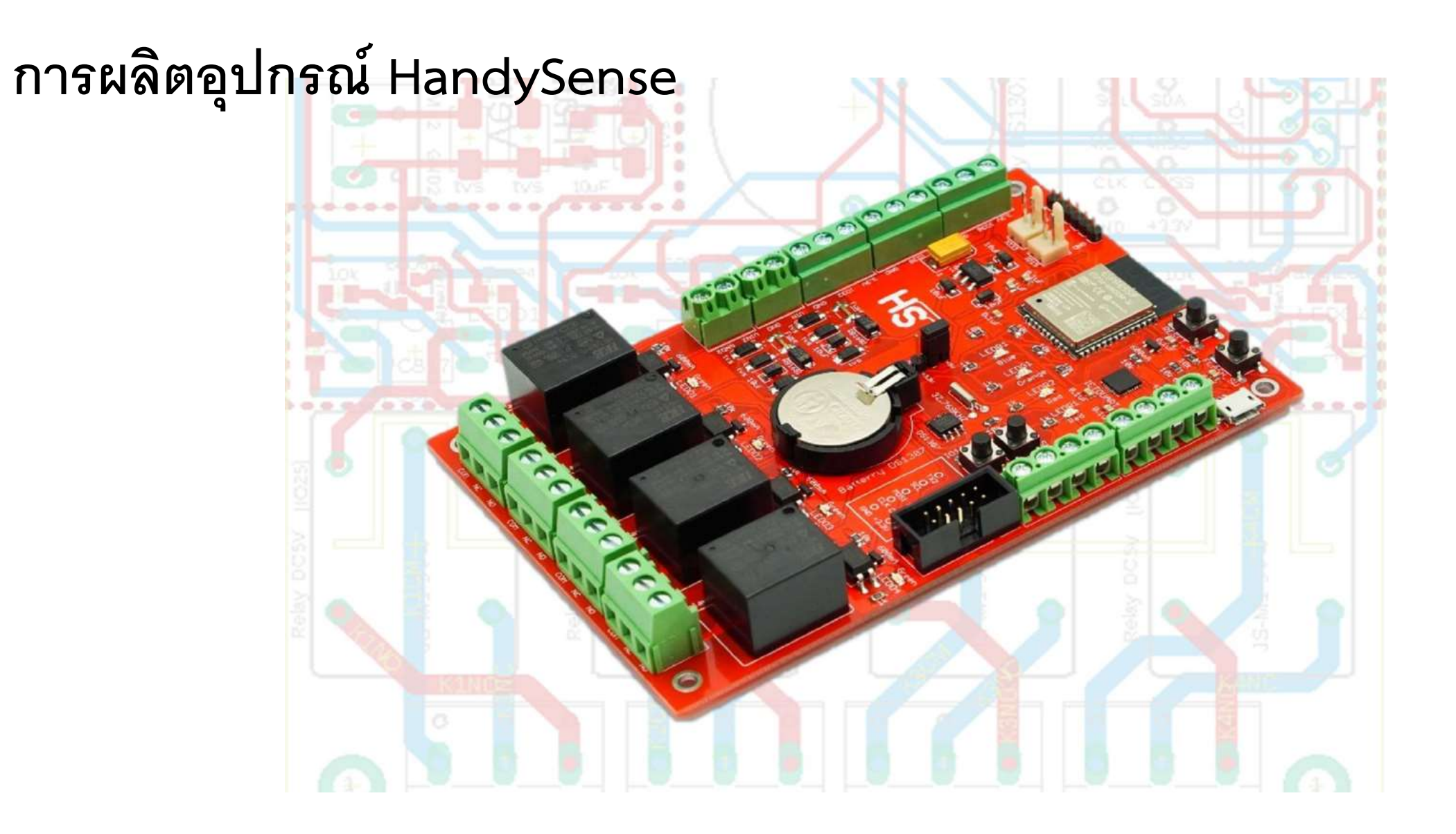

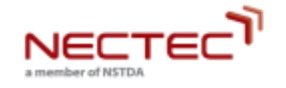

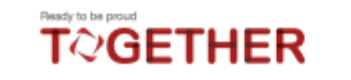

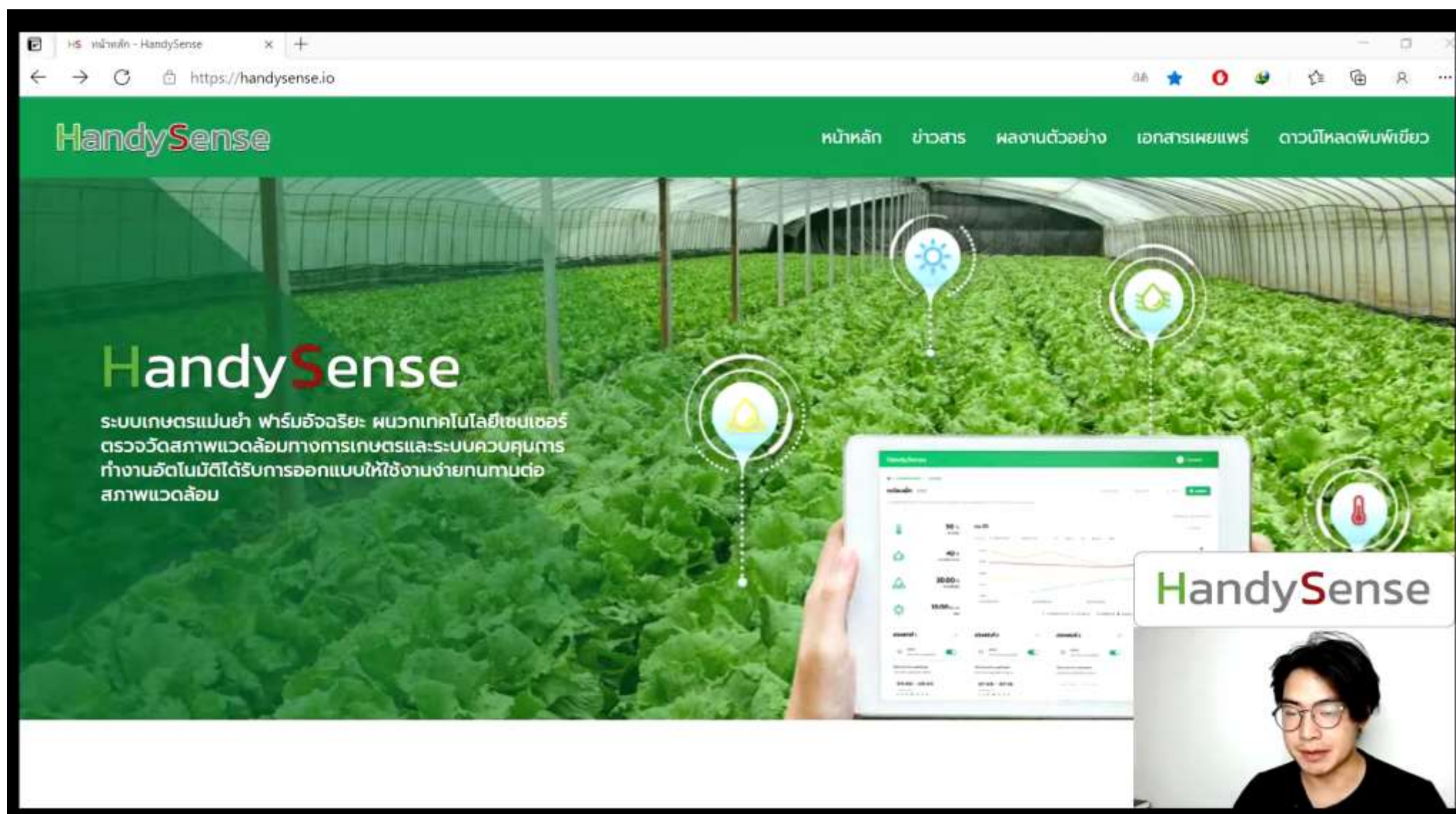

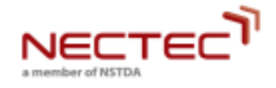

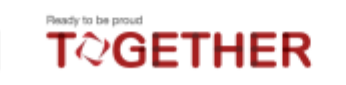

## PCB Design

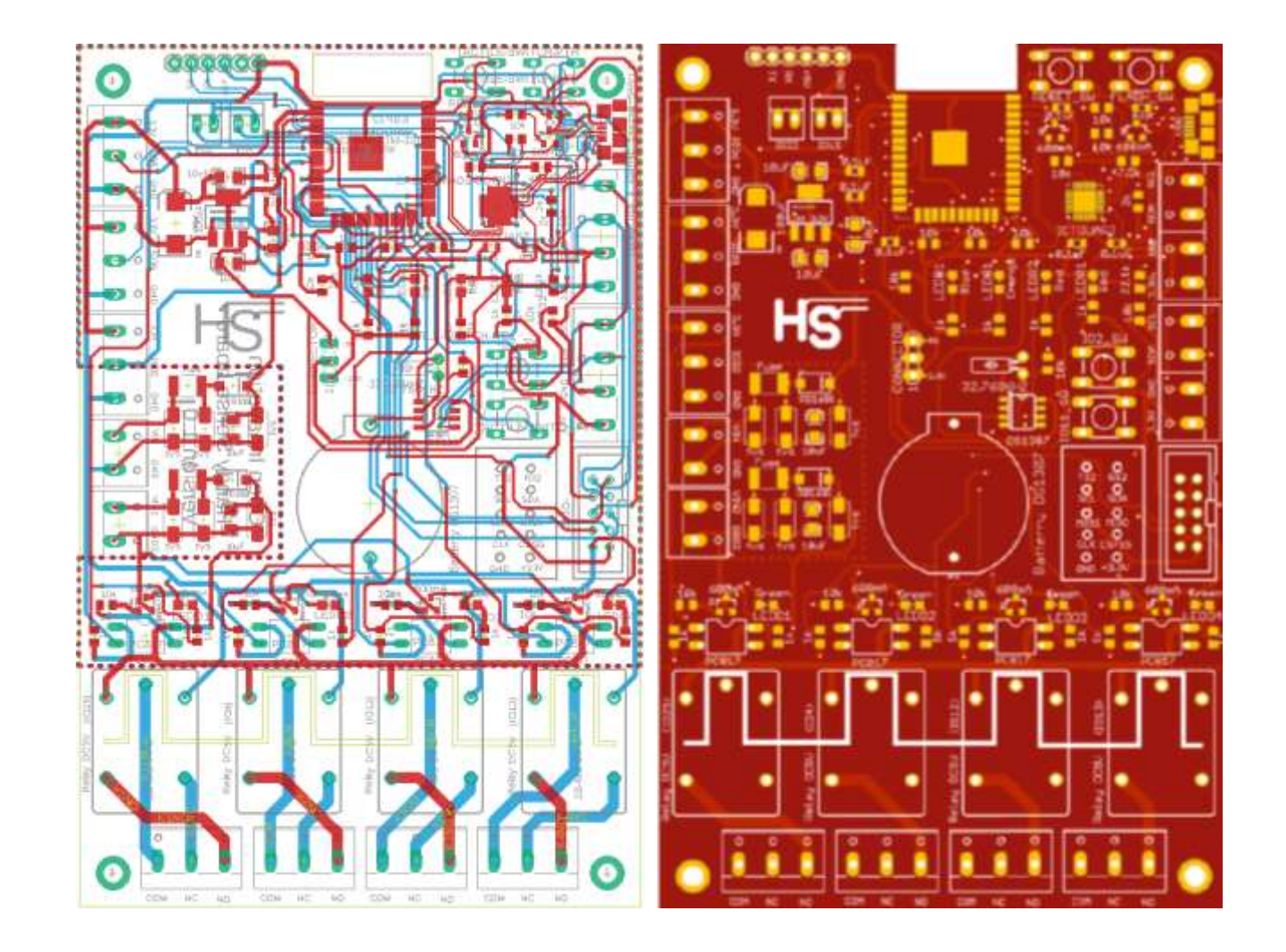

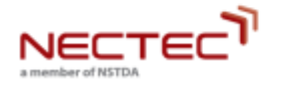

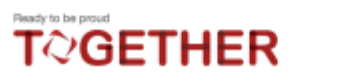

Component

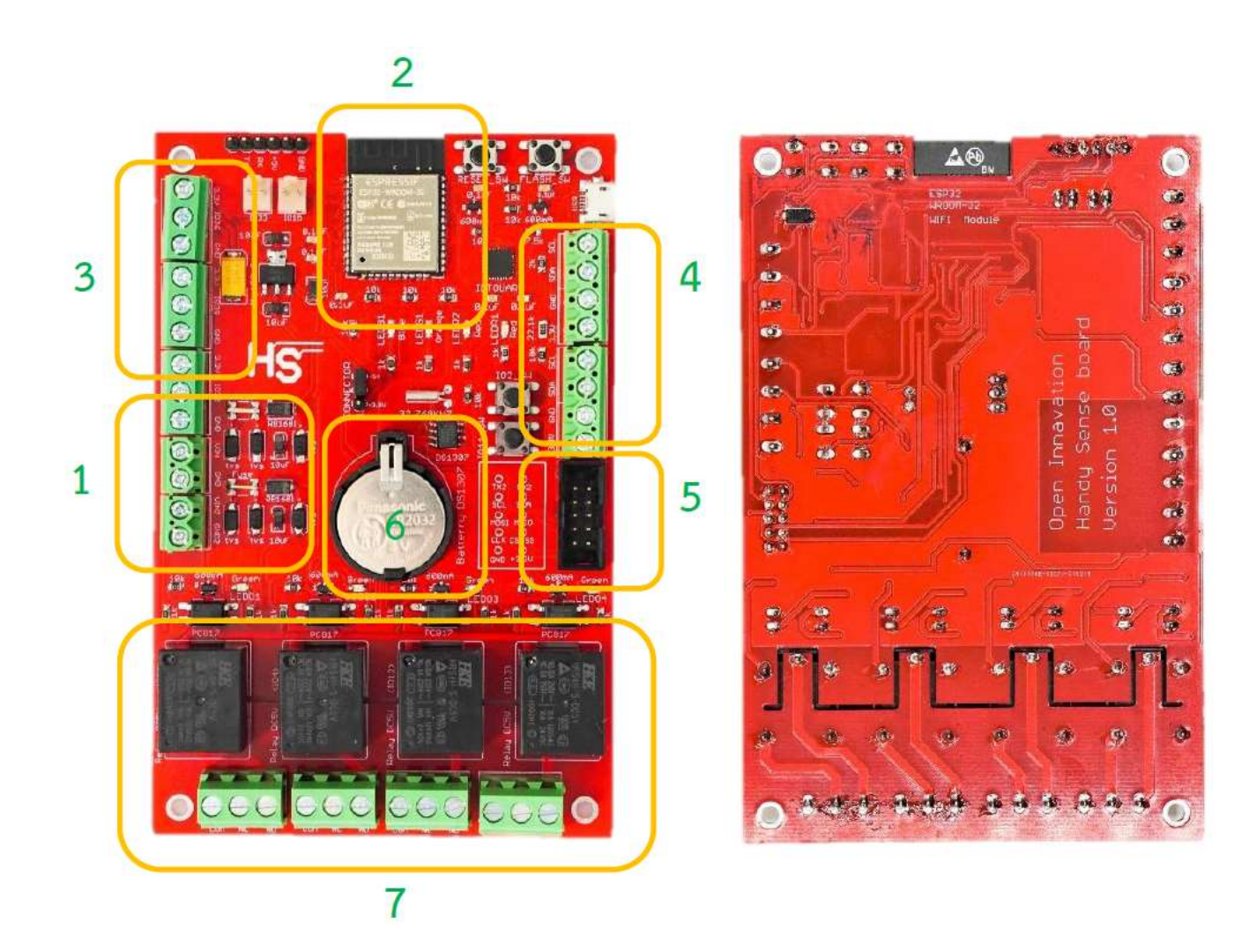

**NECTEC** a member of NSTDA

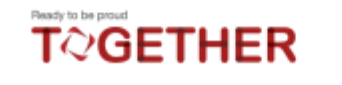

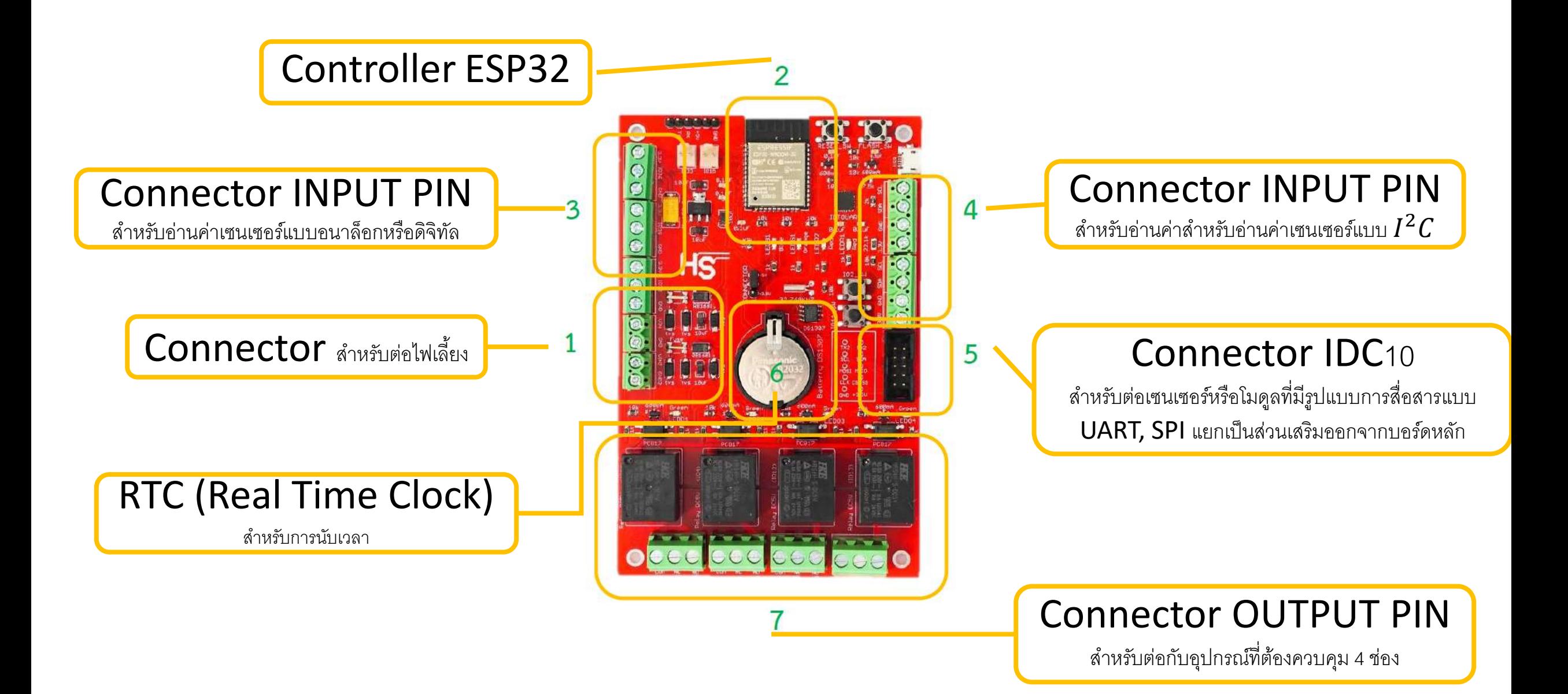

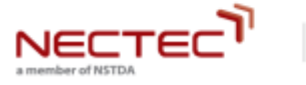

**TOGETHER** 

#### Schematic Design

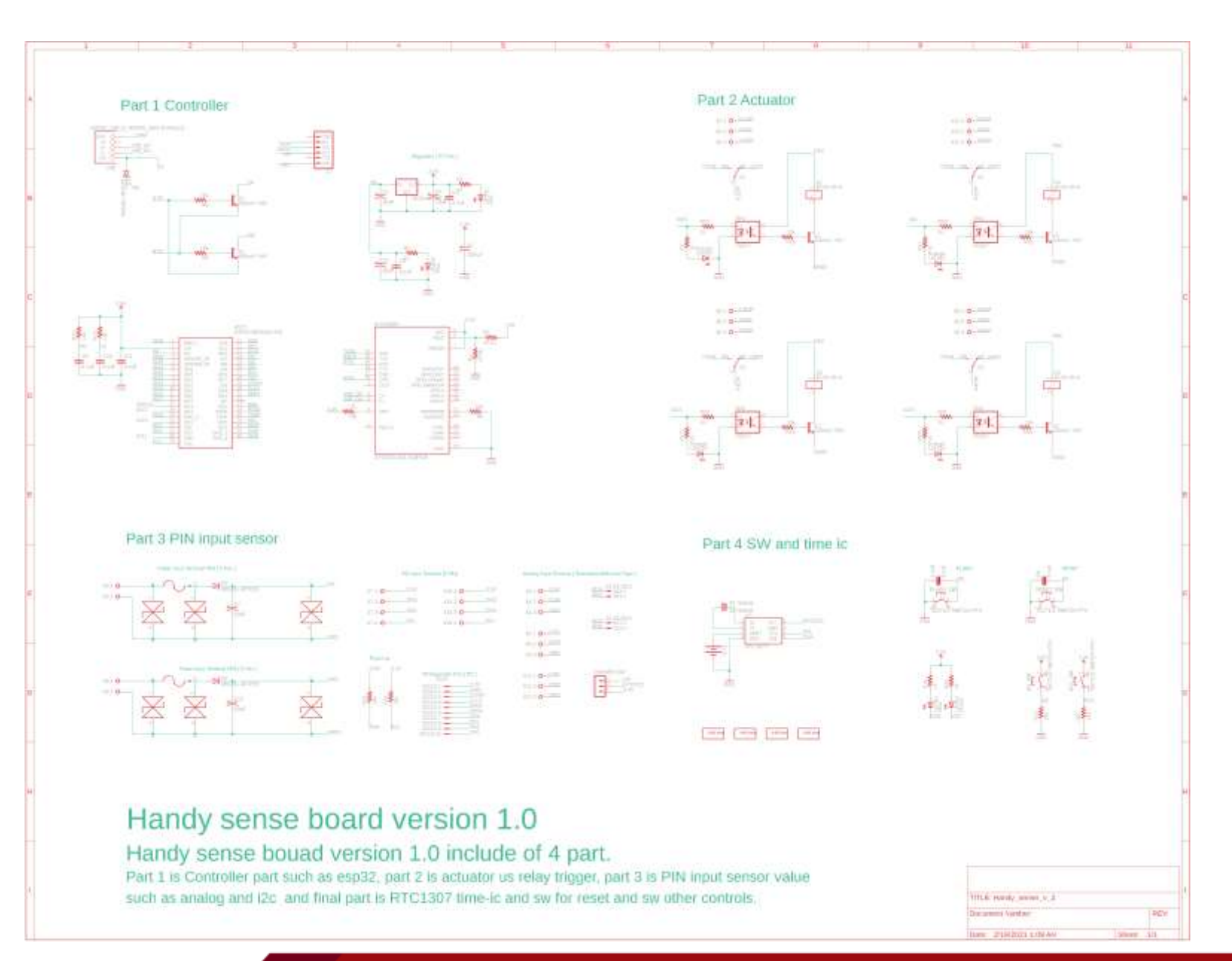

**NECTEC** a member of NSTDA

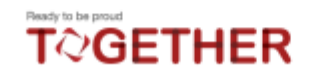

#### Part 1 Controller

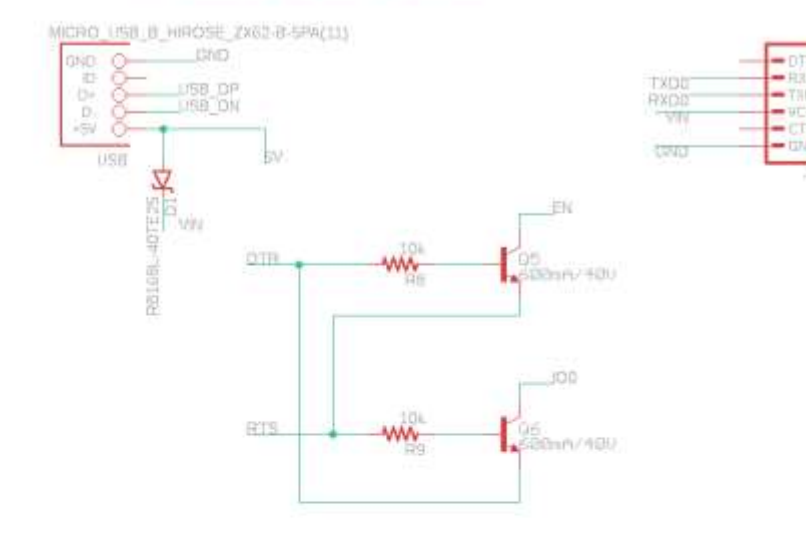

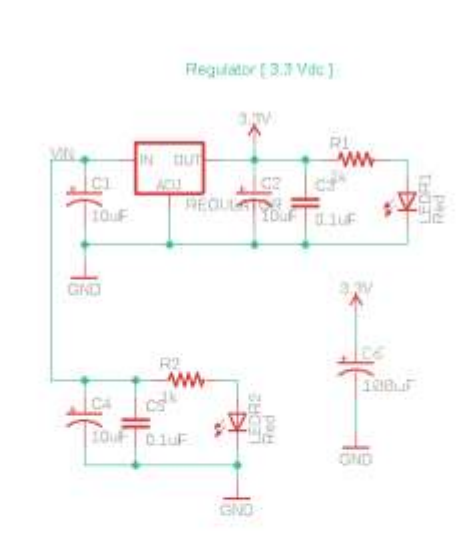

### Controller Part ของ esp32 ซึ่งคือตัวสื่อสารผ่านwifi

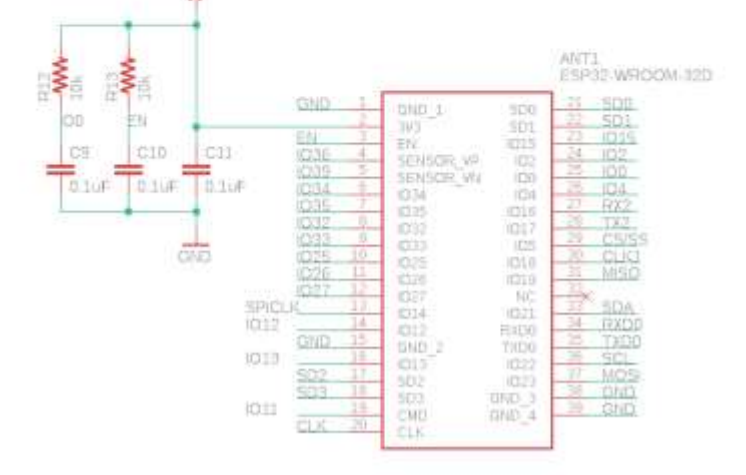

 $\mathbf{X}^{\prime}$ 

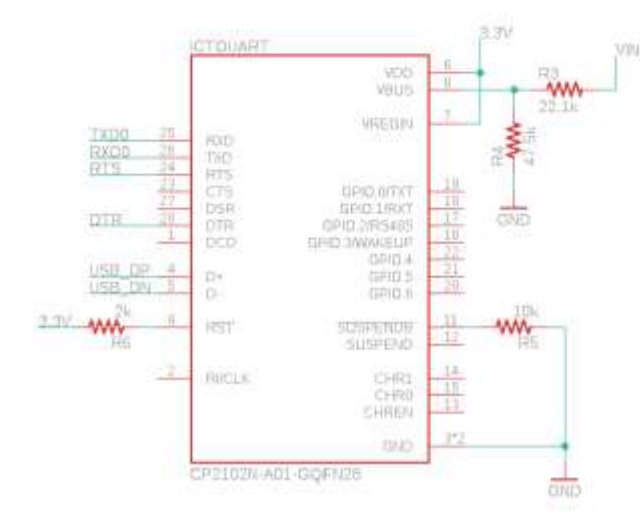

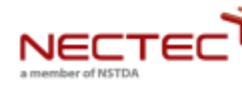

#### Ready to be proud **TOGETHER**

#### Part 2 Actuator

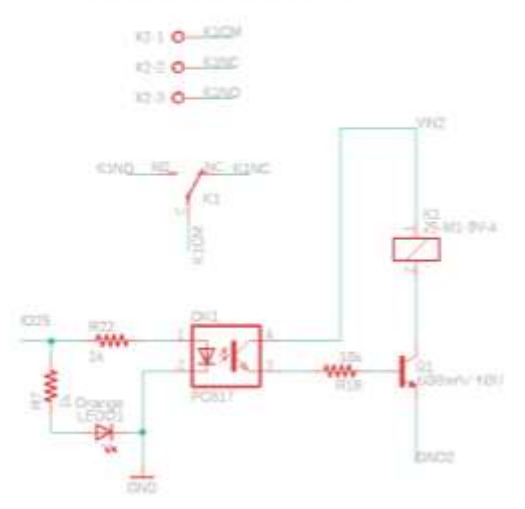

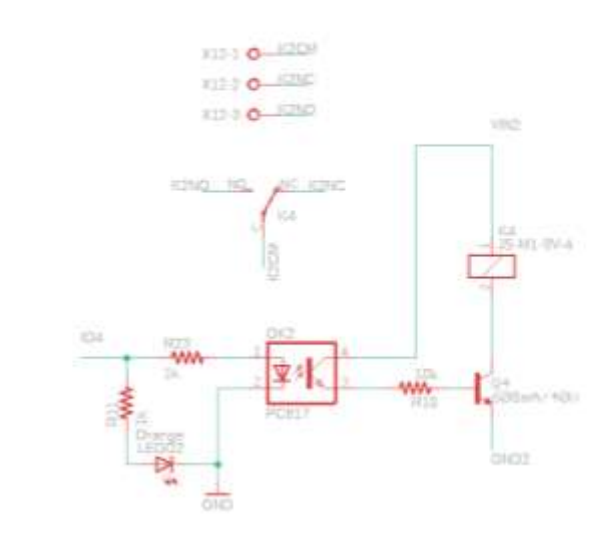

### Actuator ของ Relay trigger ต่างๆ

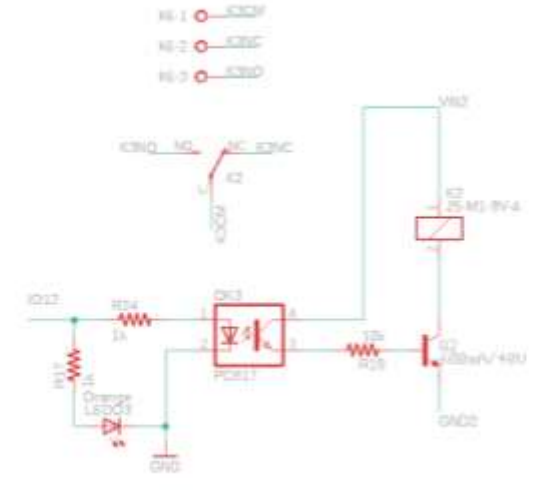

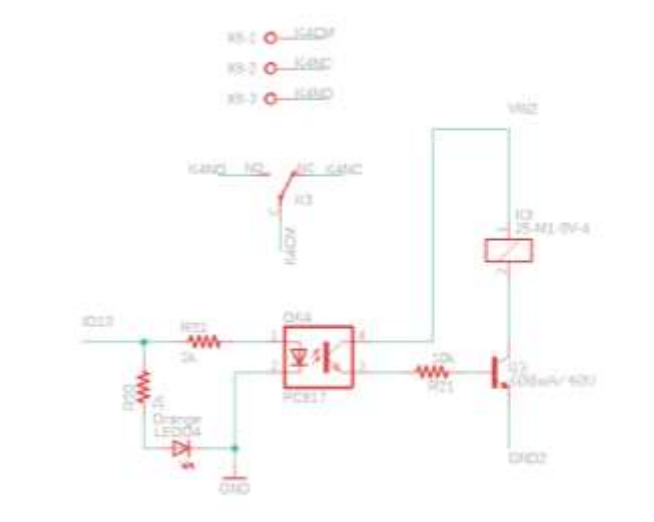

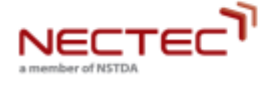

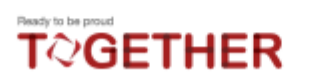

### Part 3 PIN input sensor

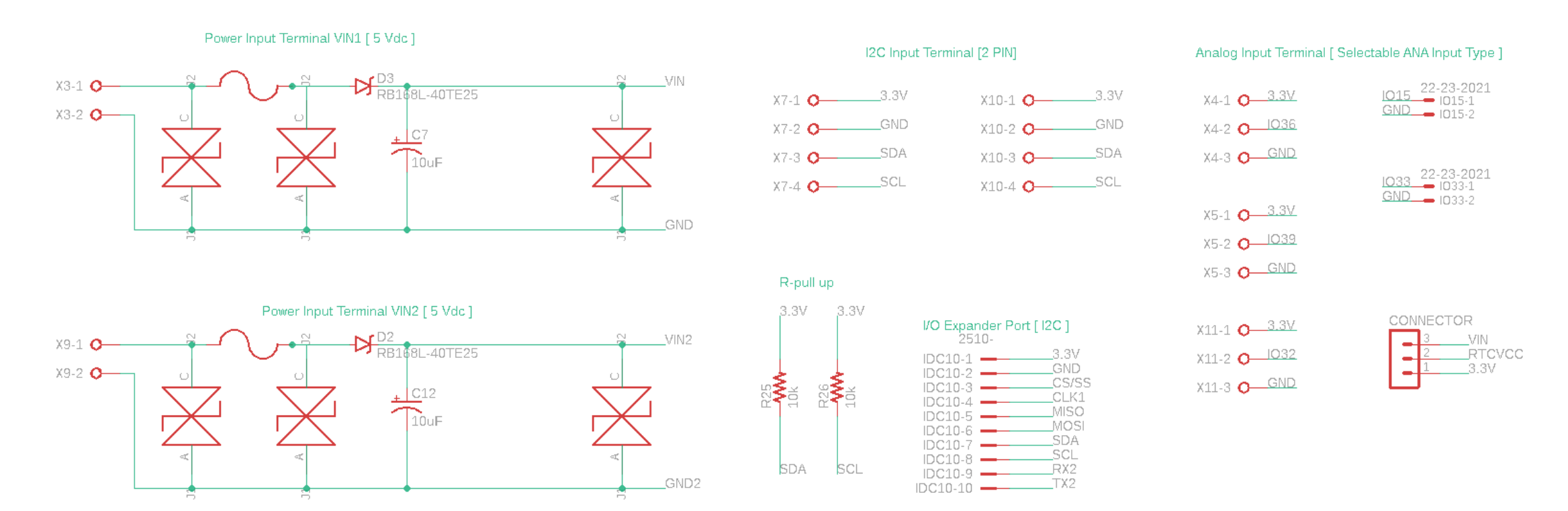

PIN input sensor value

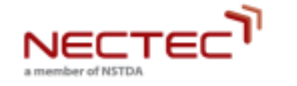

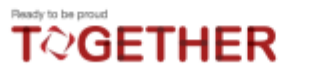

### Part 4 SW and time ic

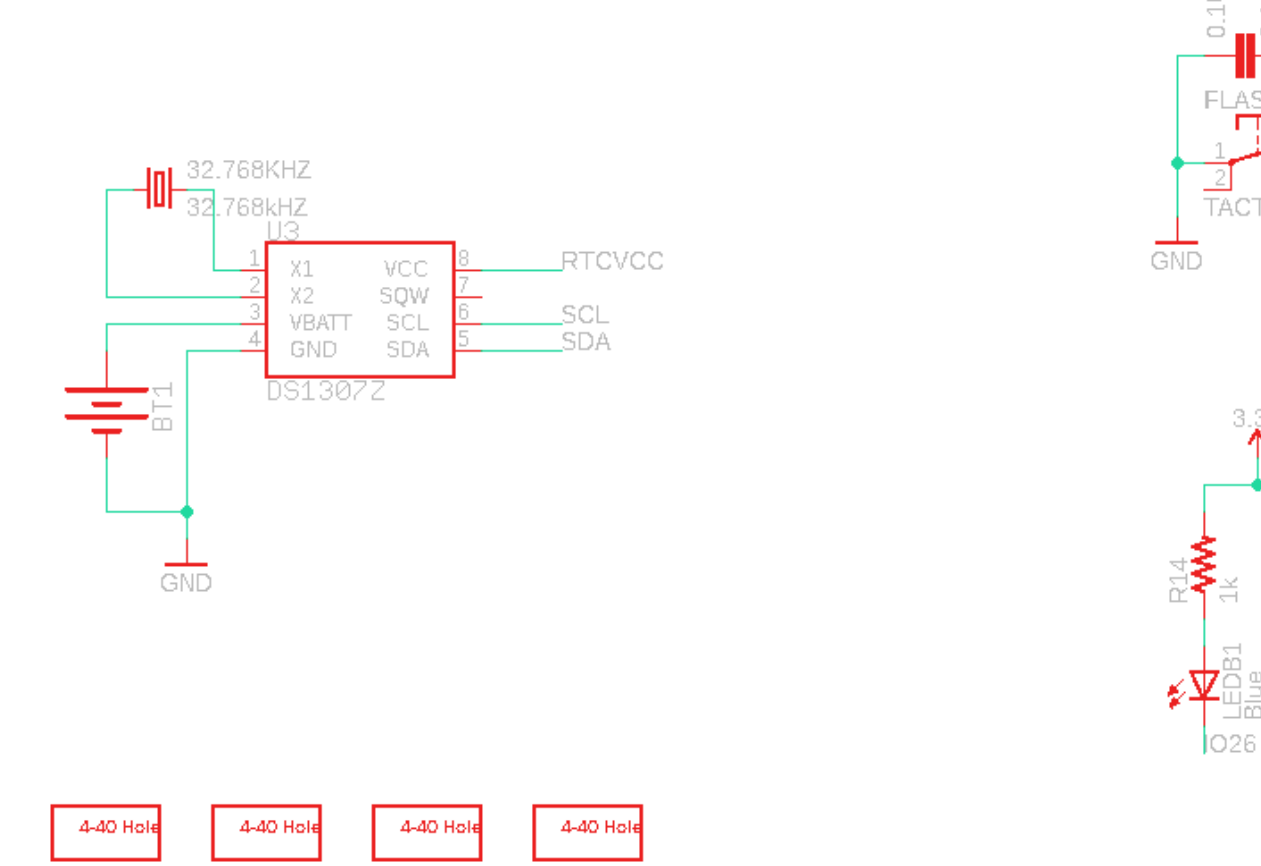

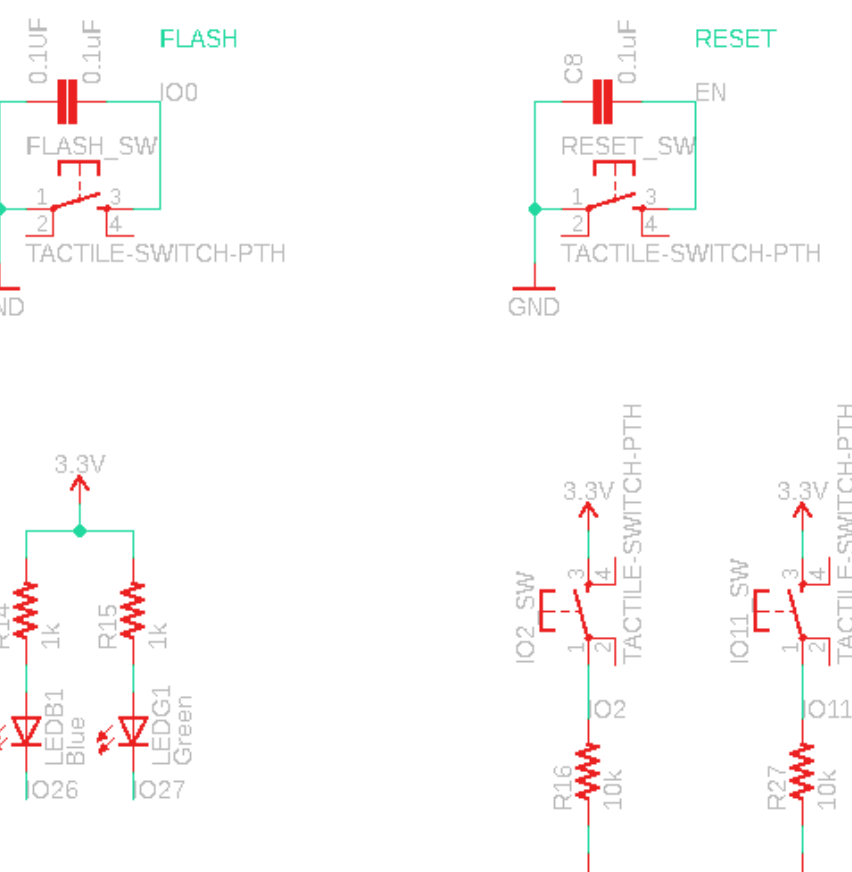

RTC1307 time ic and switch

ี สำหรับ **reset** และ **sw** ควบคุมอื่นๆ

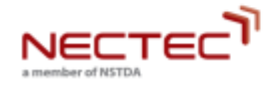

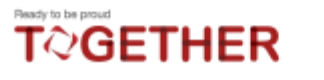

**ศูนย์เทคโนโลยีอิเล็กทรอนิกส์และคอมพิวเตอร์แห่งชาติ**

 $\frac{1}{\text{GND}}$ 

 $\frac{1}{\text{GND}}$ 

## **งบประมาณในการผลิตอุปกรณ์**

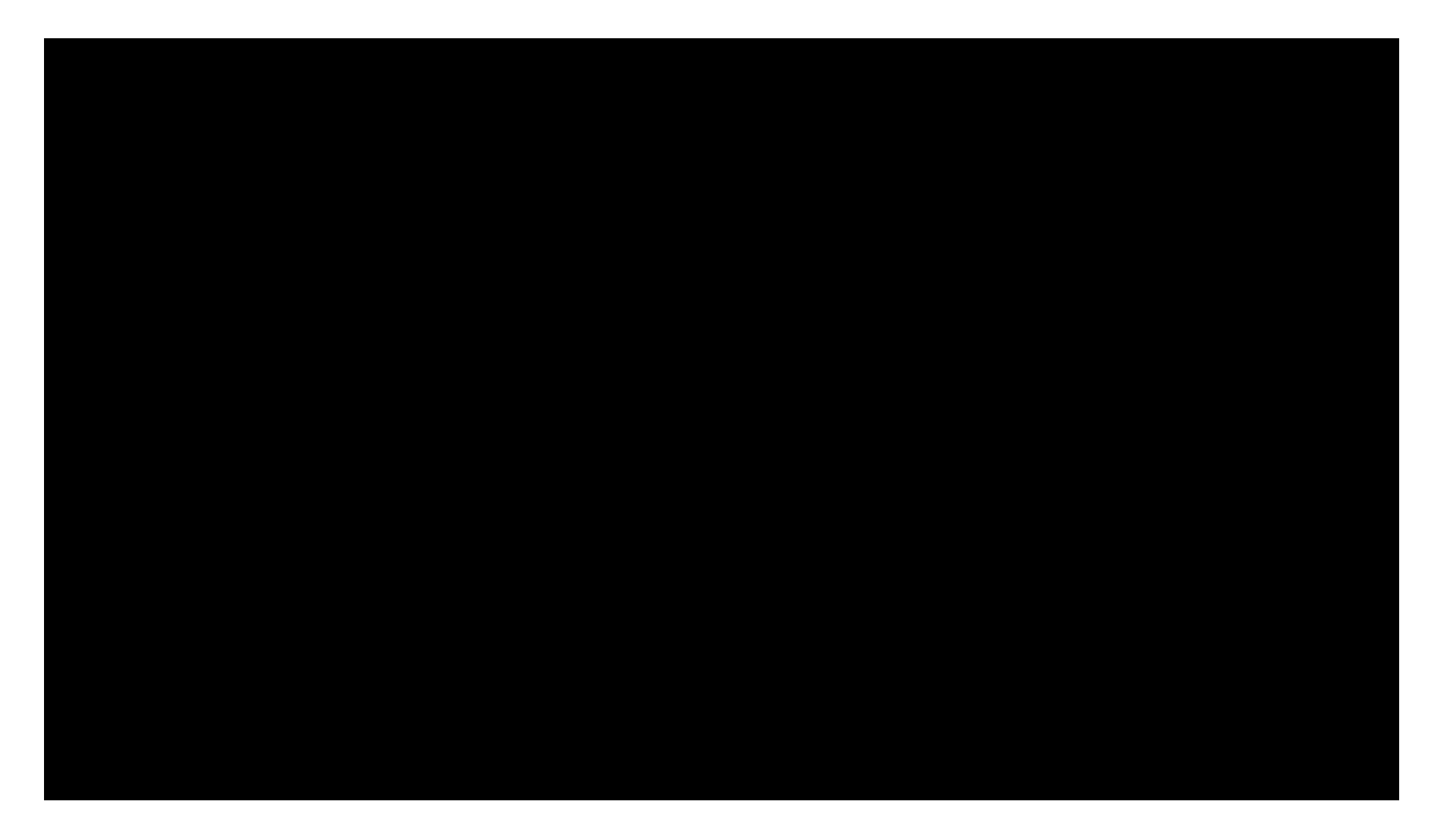

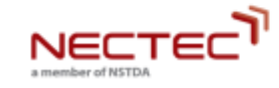

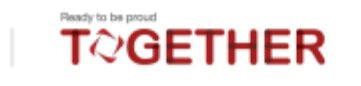

## **การใช้งานเซนเซอร์ต่างๆ ของระบบควบคุม**

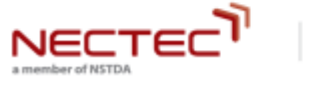

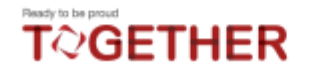

1. เซนเซอร์วัดอุณหภูมิและความชื้นอากาศ (วัด 2 ค่าในเซนเซอร์เดียว) "SHT31

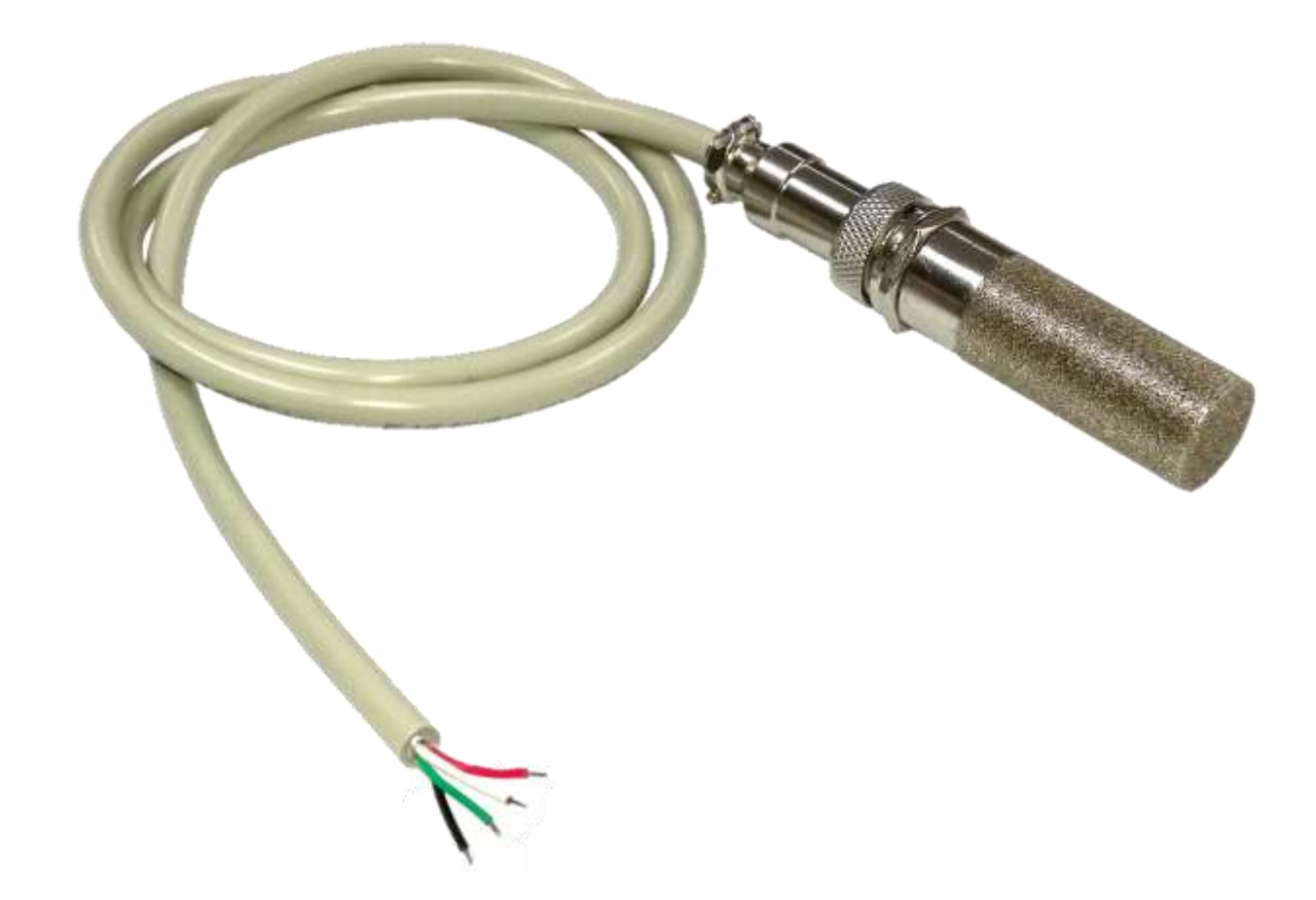

ใช้สำหรับวัดอุณหภูมิและความชื้นอากาศเพื่อควบคุมสภาพอากาศตามที่พืชต้องการ

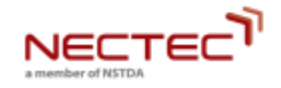

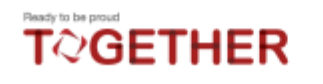

## 2. เซนเซอร์วัดความชื้นในดิน "X-Sense"

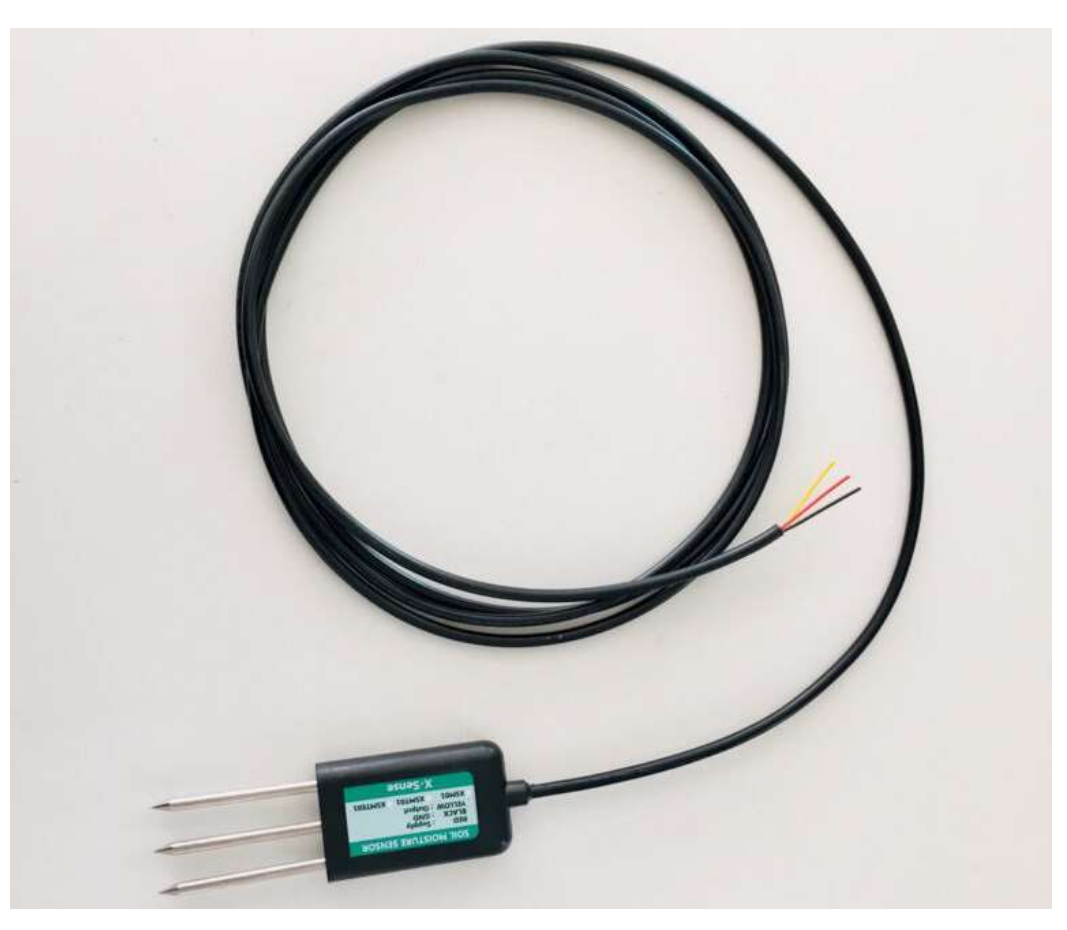

ใช้สำหรับวัดความอุณหภูมิและชื้นดิน เพื่อควบคุมการให้น้ำตามที่พืชต้องการ ป้องกันพืชขาดน้ำเนื่องจากอากาศร้อน และป้องกันรากพืชเน่าเนื่องจากให้น้ำเกินความจำเป็น

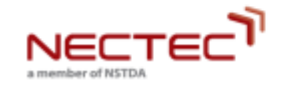

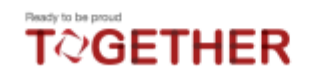

### เซนเซอร์วัดความเข้มแสง "BH1750"

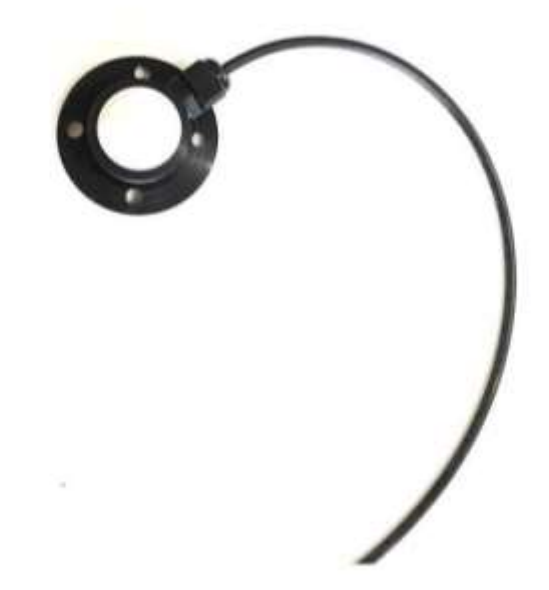

ใช้สำหรับวัดความเข้มแสง เพื่อให้ทราบปริมาณแสงที่พืชต้องการ

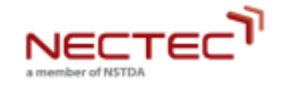

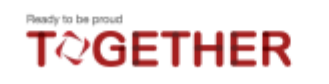

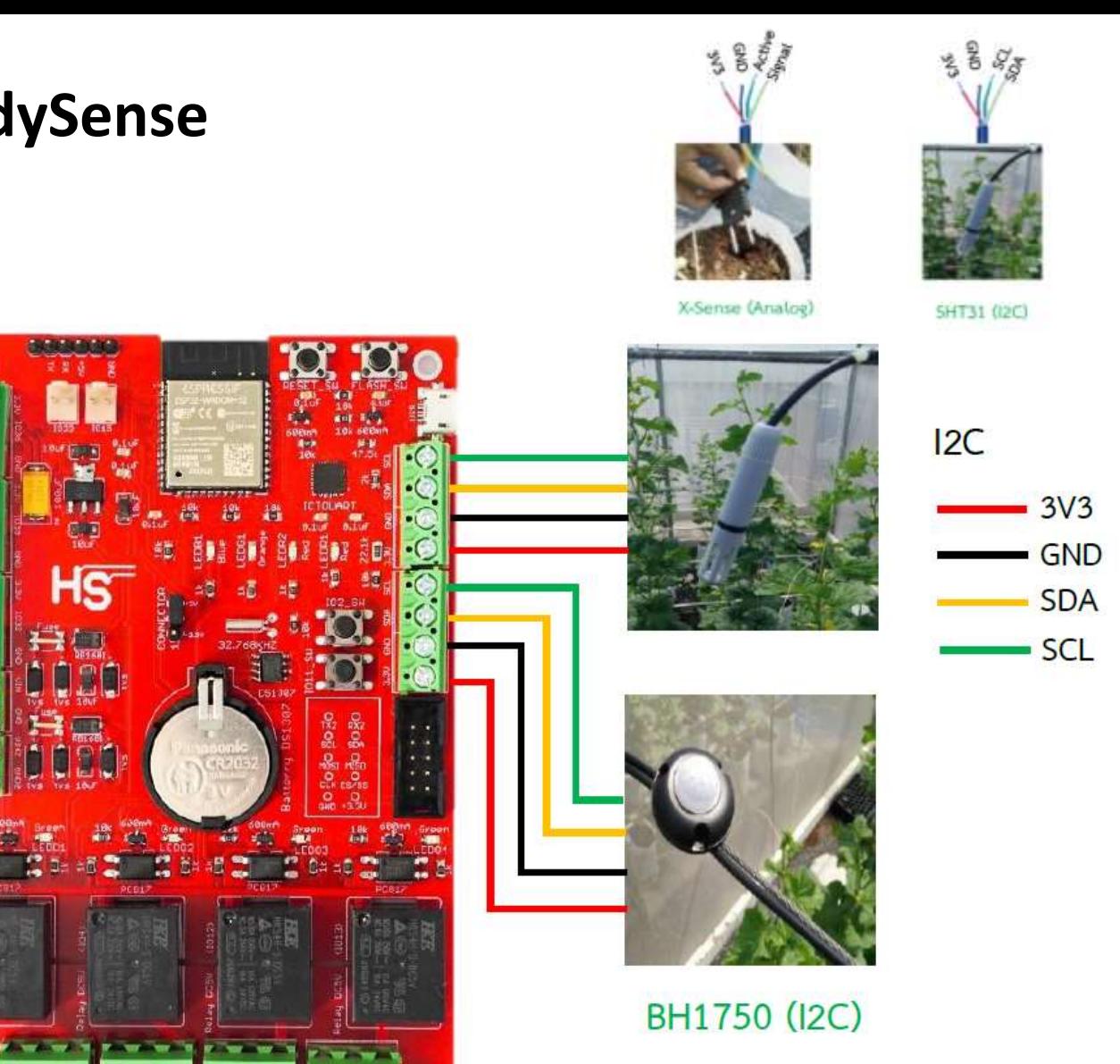

## **การเชอ ื่ มต่อสายเซนเซอรก ์ ั บบอรด ์ HandySense**

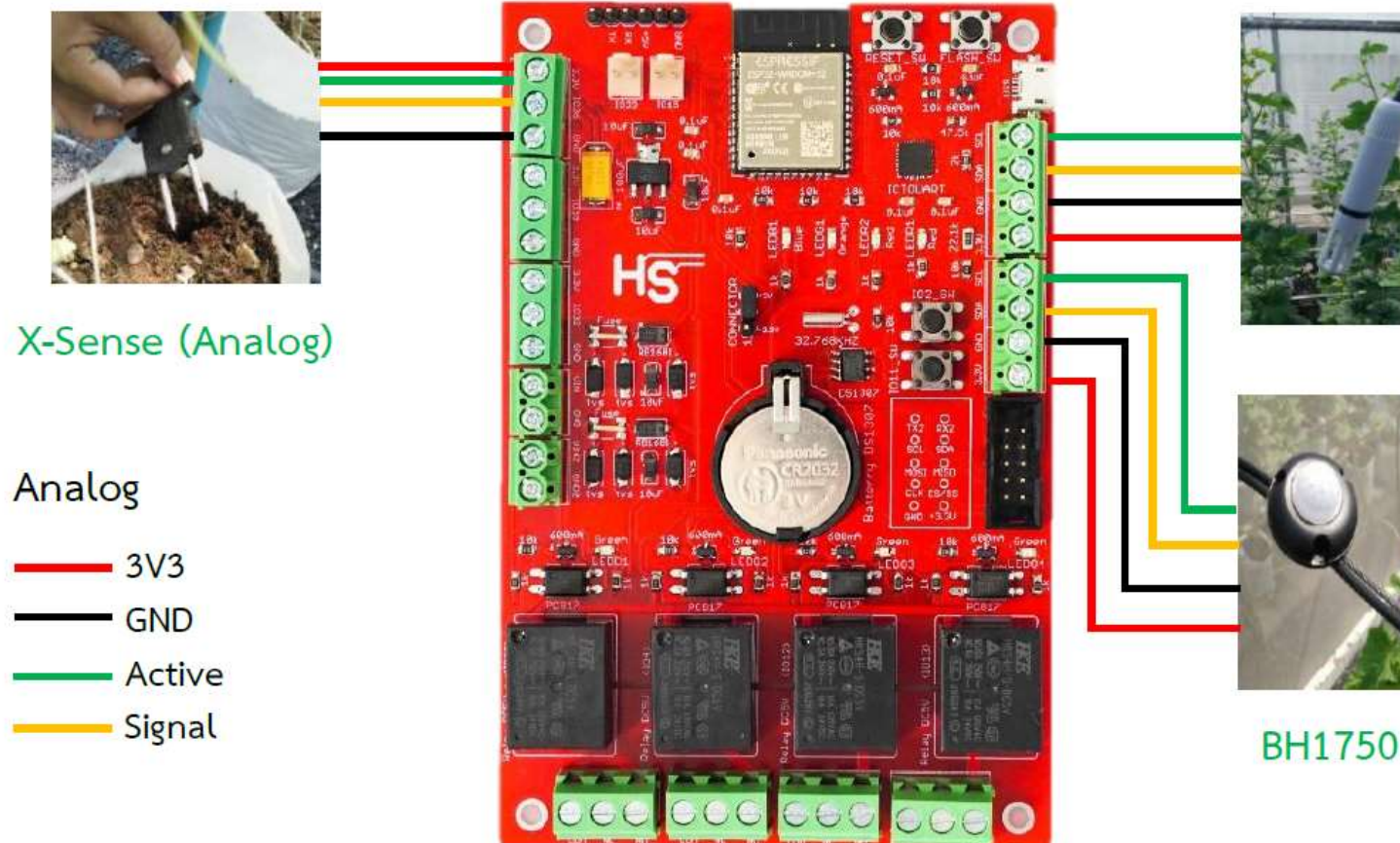

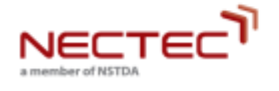

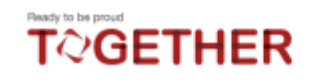

**ศูนย์เทคโนโลยีอิเล็กทรอนิกส์และคอมพิวเตอร์แห่งชาติ**

BH1750 (I2C)

#### **การเชอ ื่ มต่อบอรด ์ HandySense ก ั บอ ปกรณส ์ ่ั งการ (Actuator) ุ**

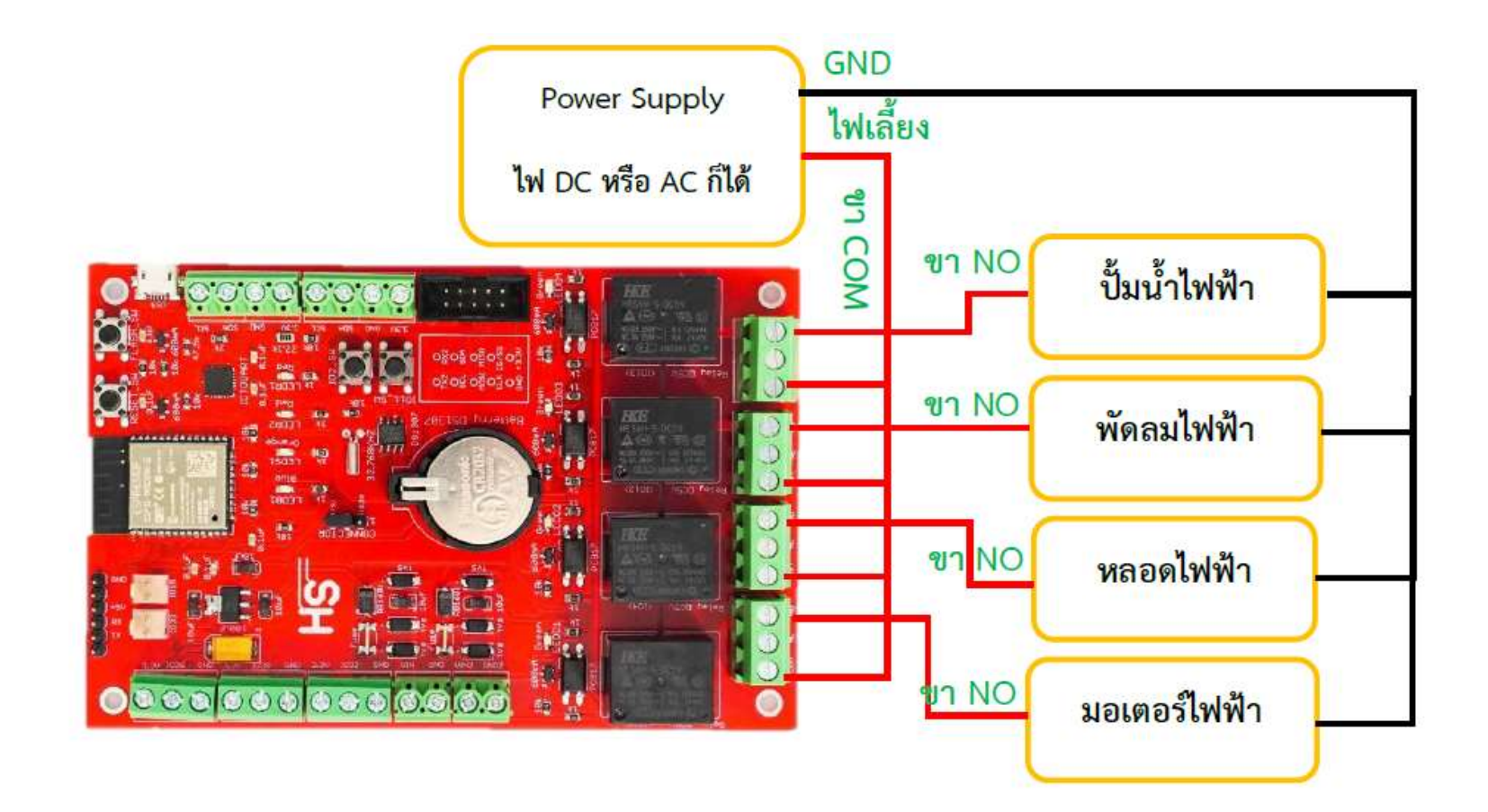

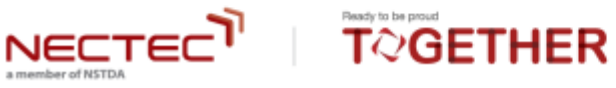

## **การตด ิ ต ั ง ้ Firmware HandySense Board โดยใช้ Arduino IDE**

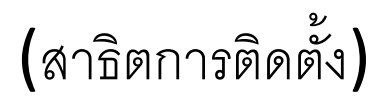

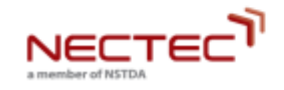

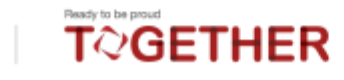

## **การลงทะเบย ี นเข ้ าส ู่ระบบ**

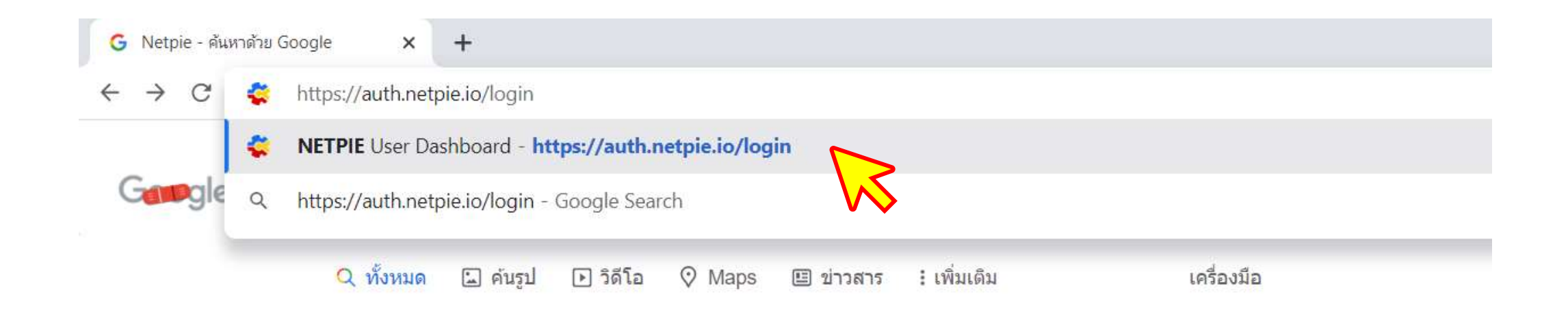

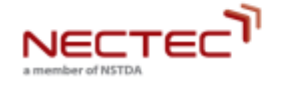

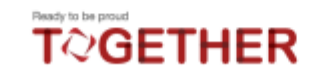

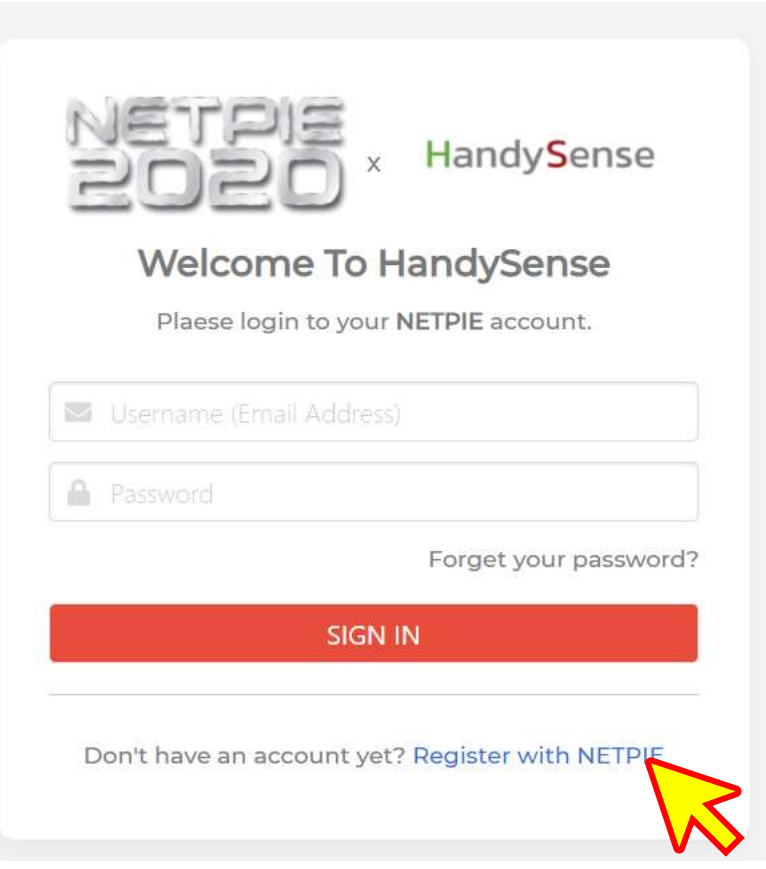

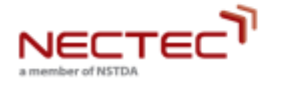

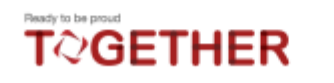

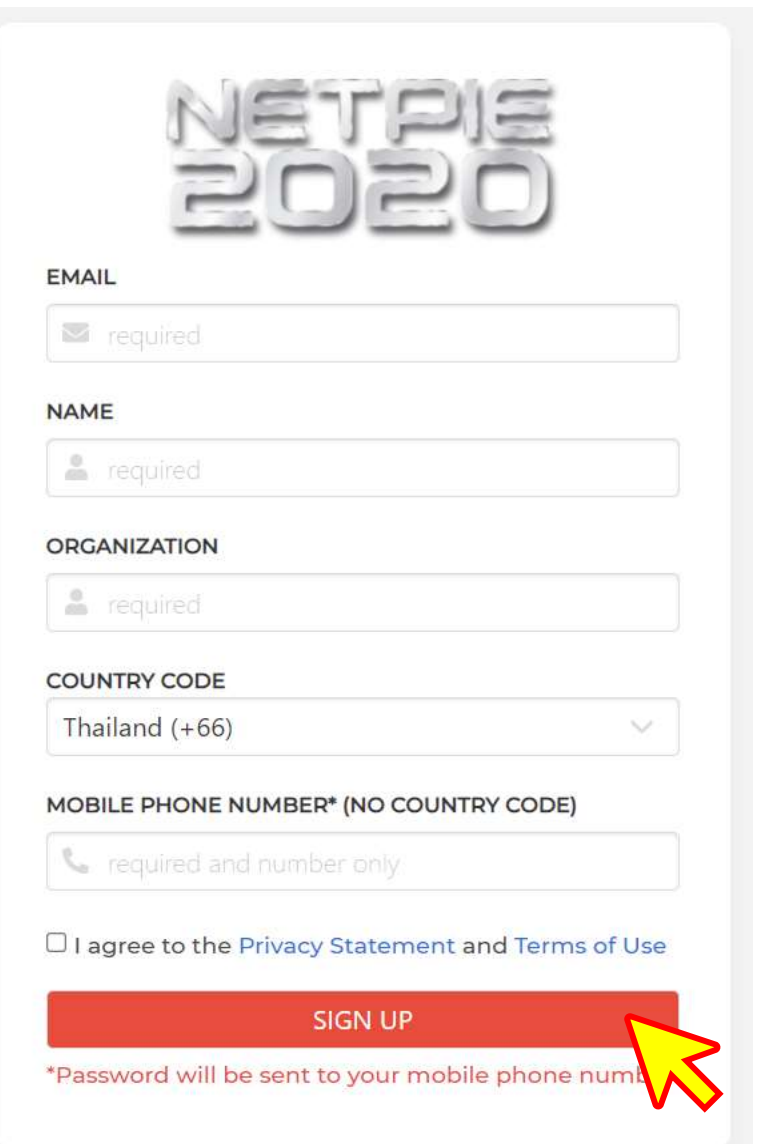

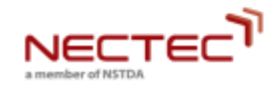

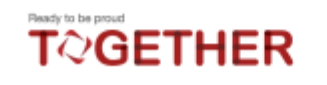

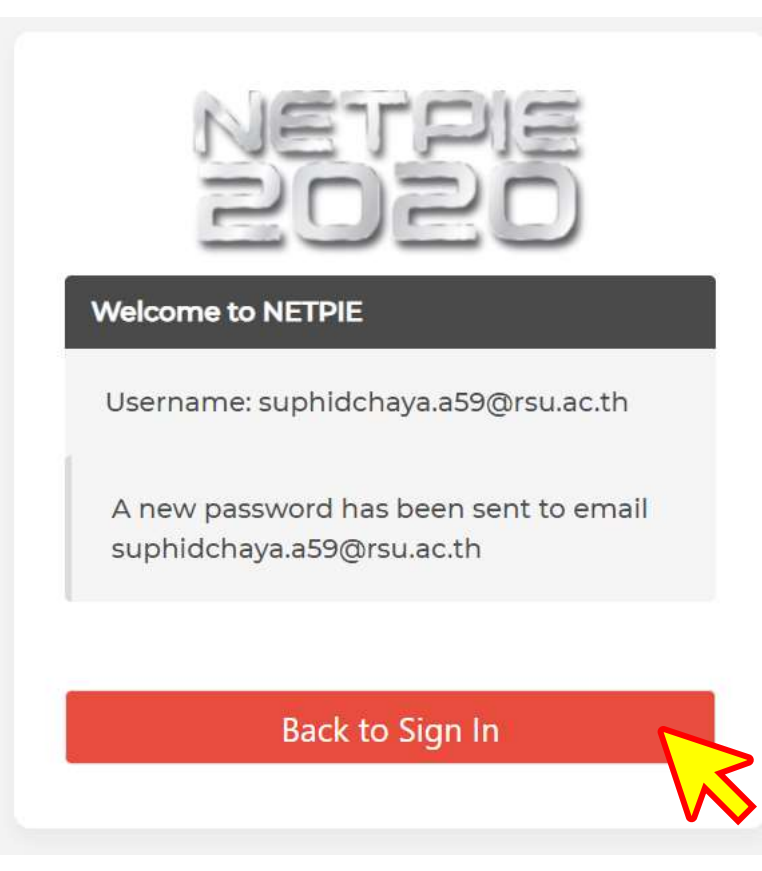

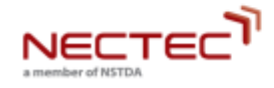

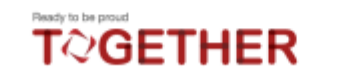

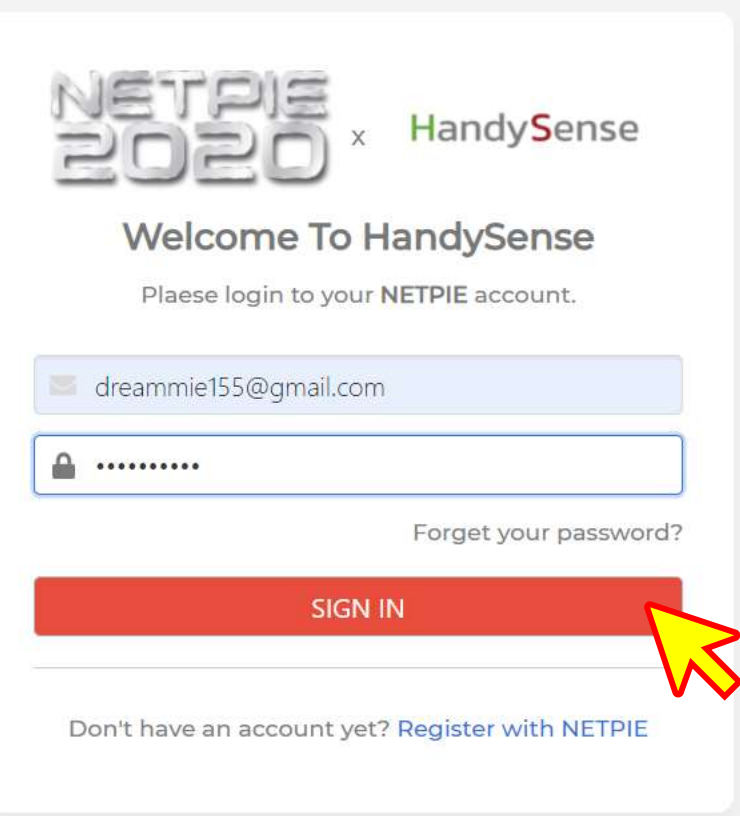

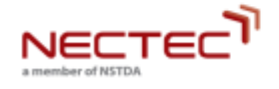

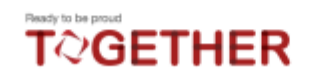

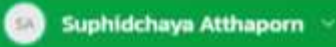

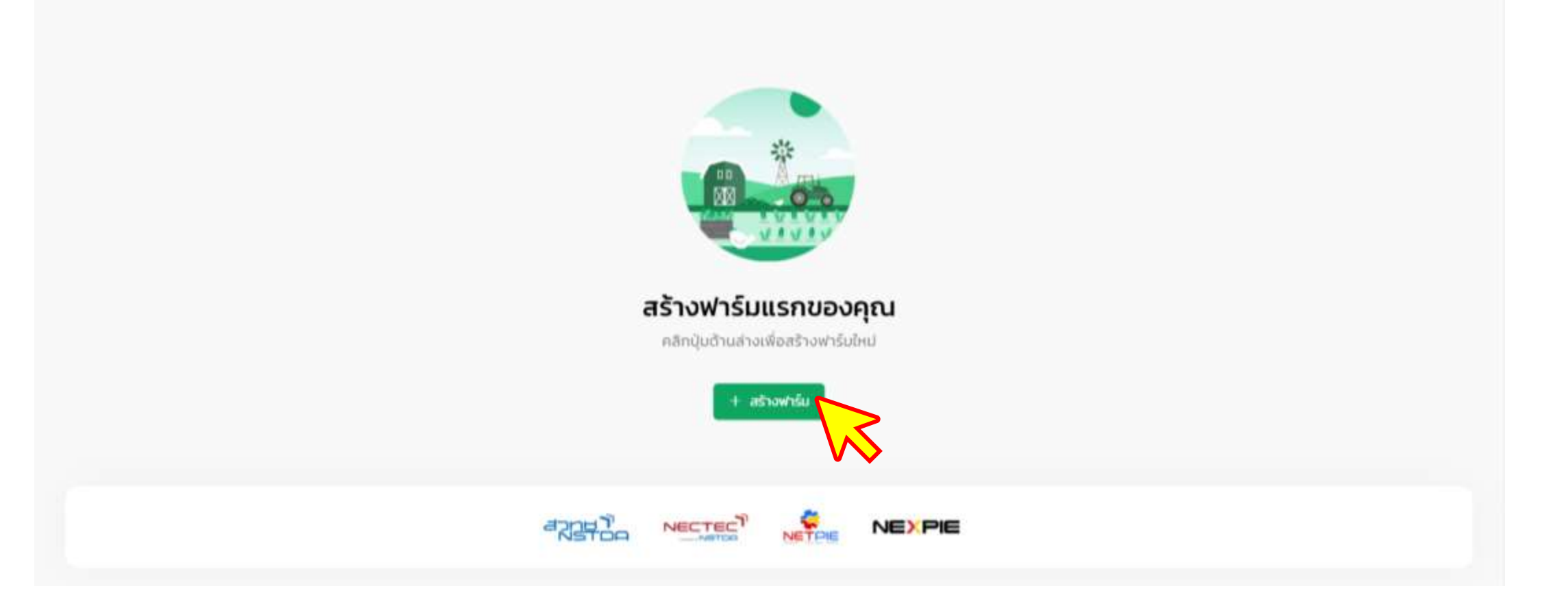

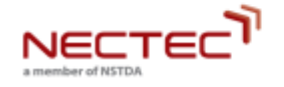

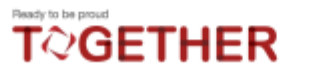

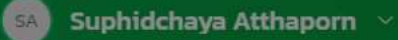

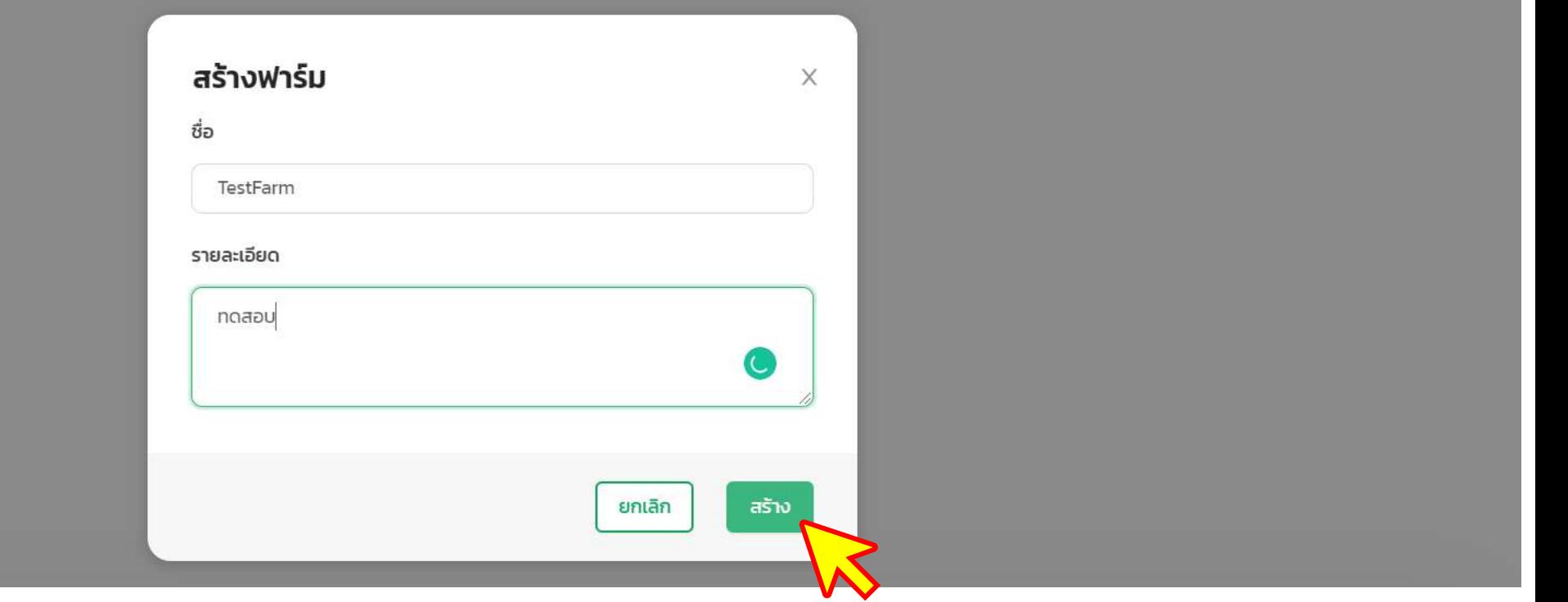

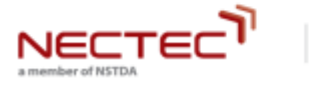

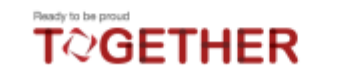

### **HandySense**

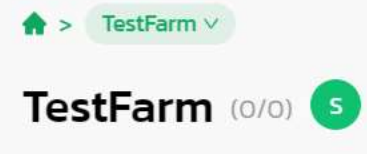

ngapu

a member of NSTDA

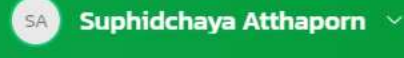

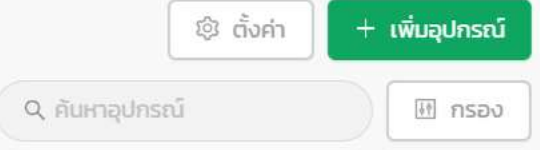

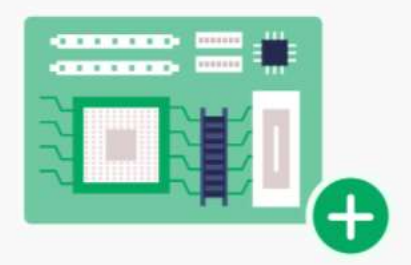

### เพิ่มอุปกรณ์แรกของคุณ

คลิกปุ่มด้านล่างเพื่อเพิ่มอุปกรณ์

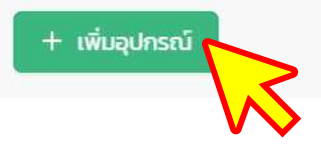

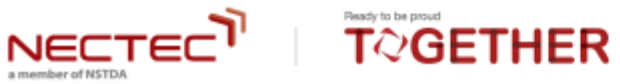

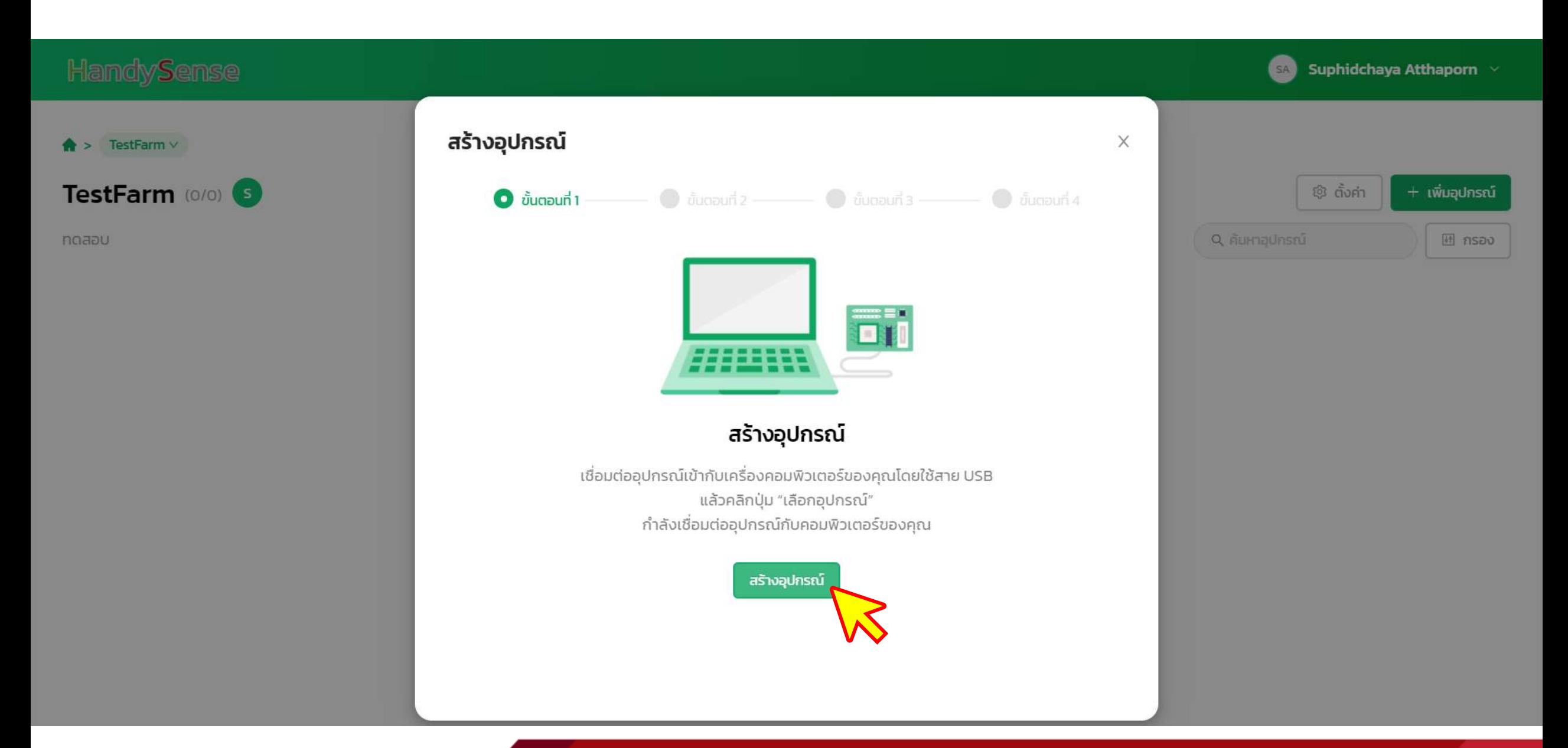

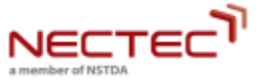

Ready to be proud

**TOGETHER** 

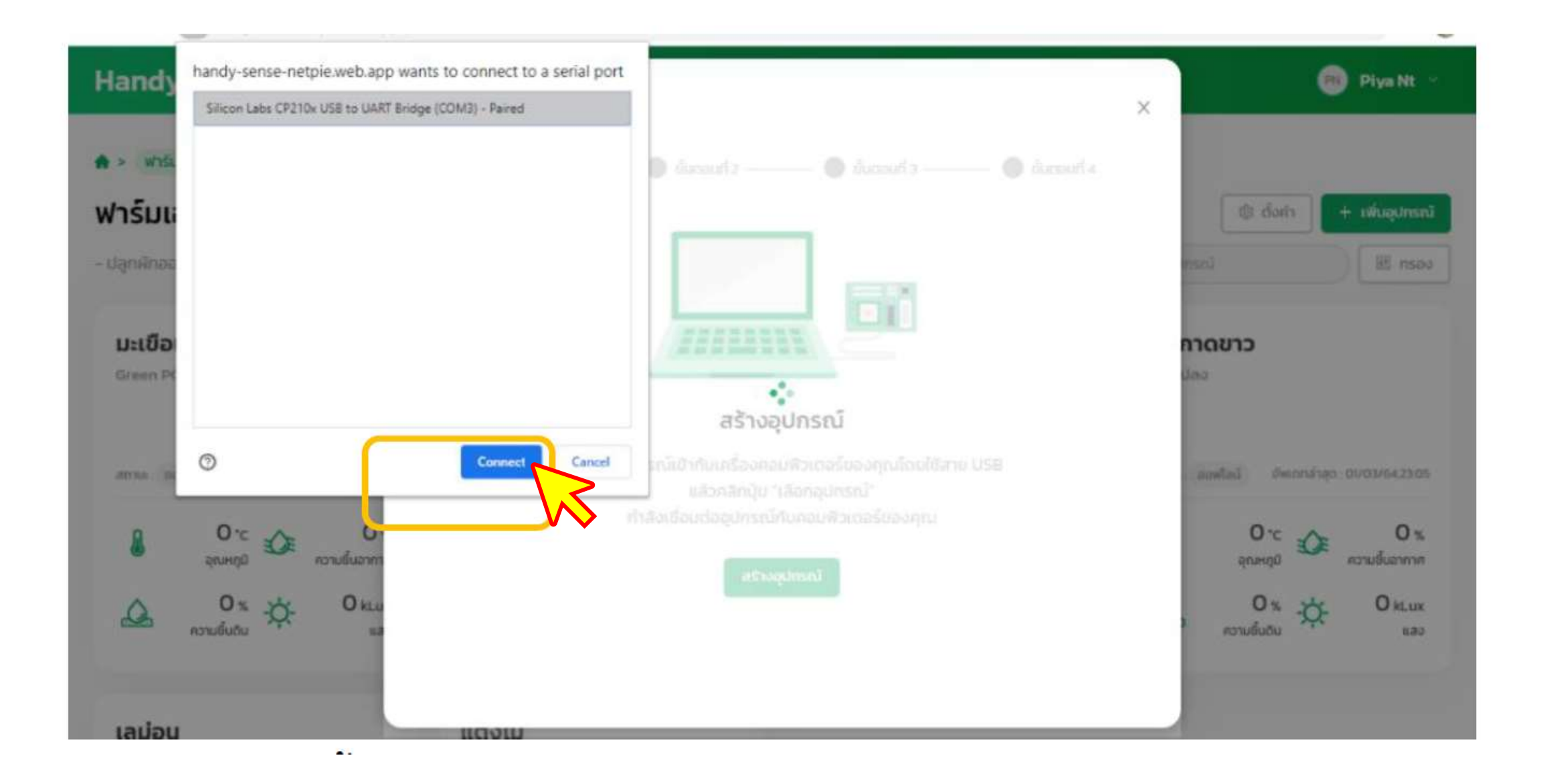

**NECTED** a member of NSTDA

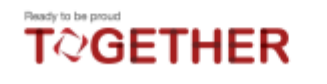

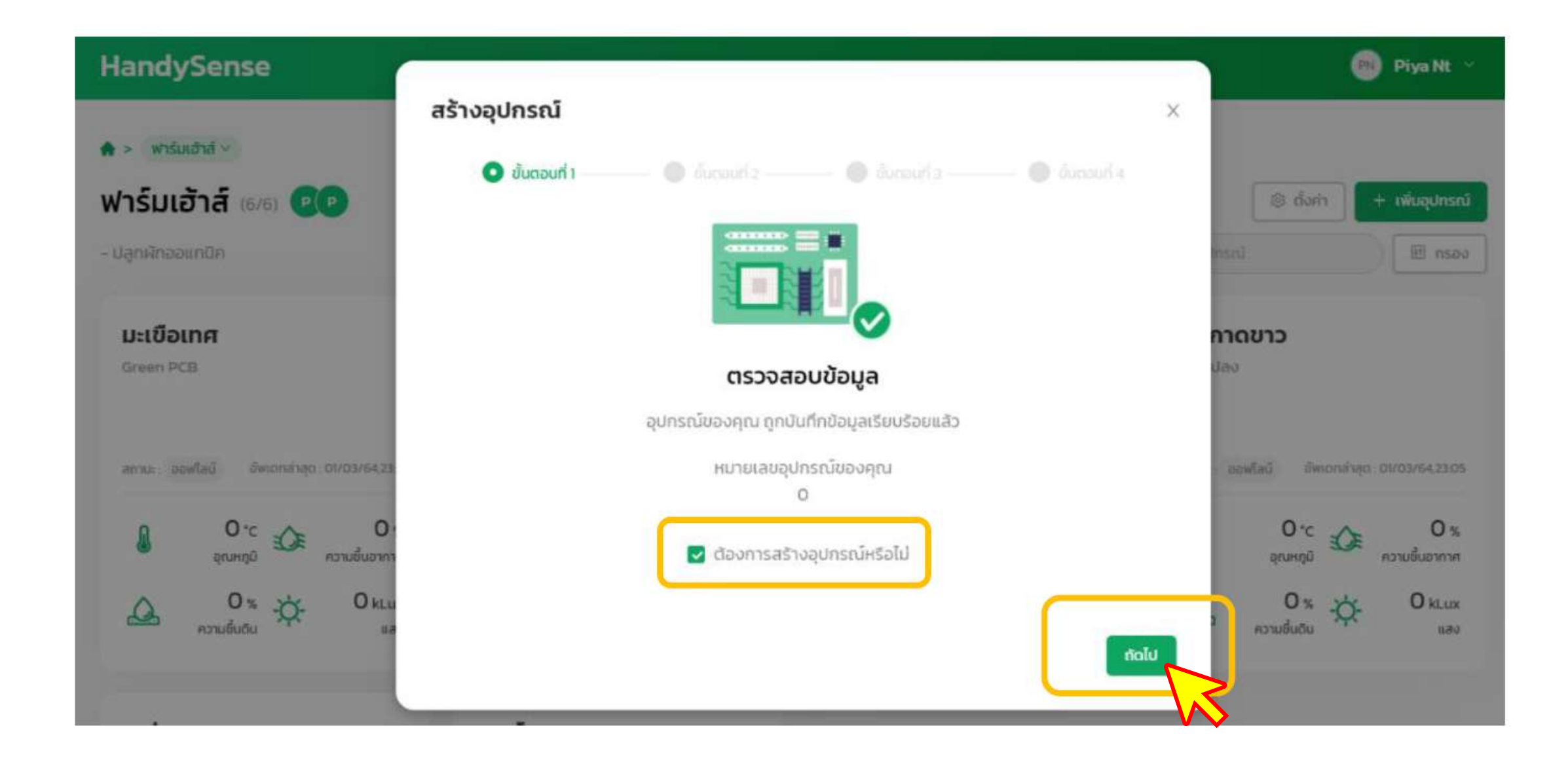

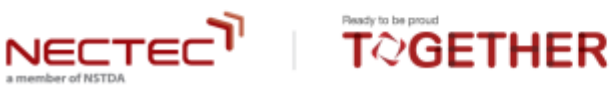

a member of NSTDA

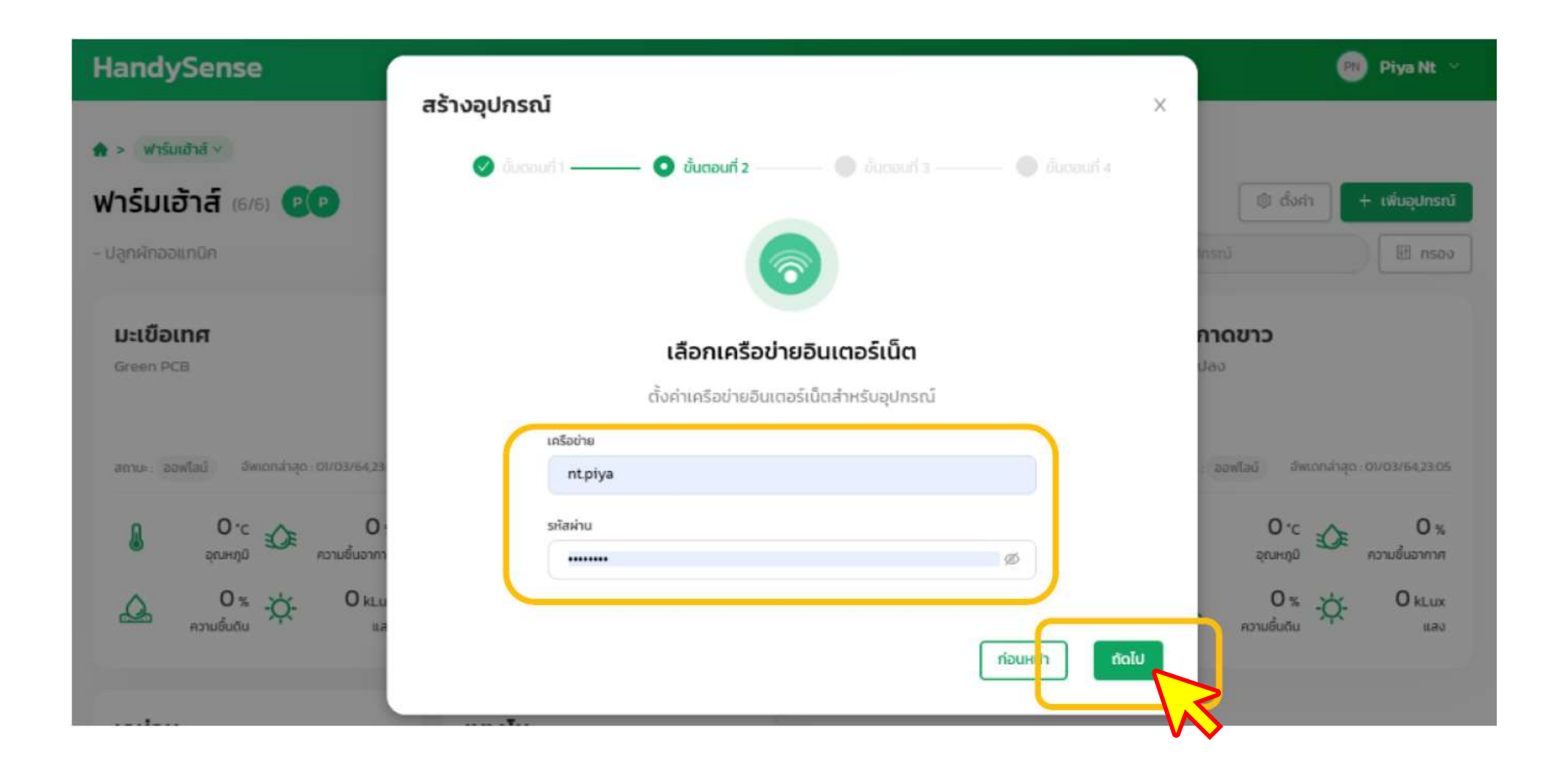

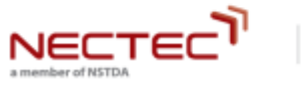

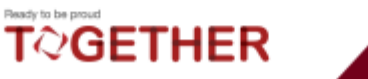

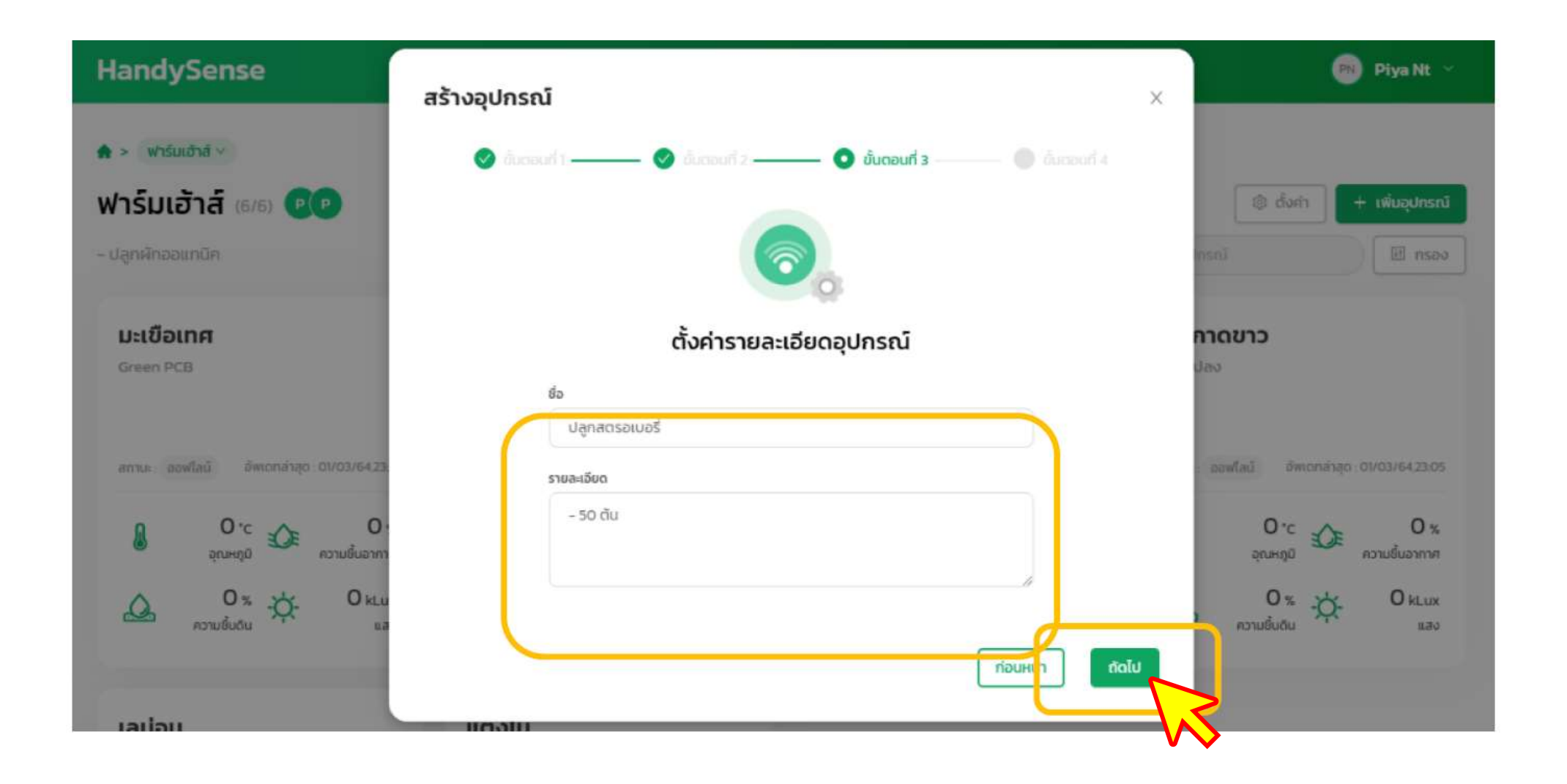

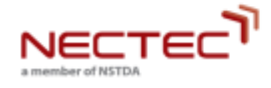

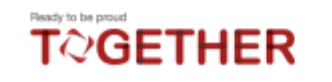

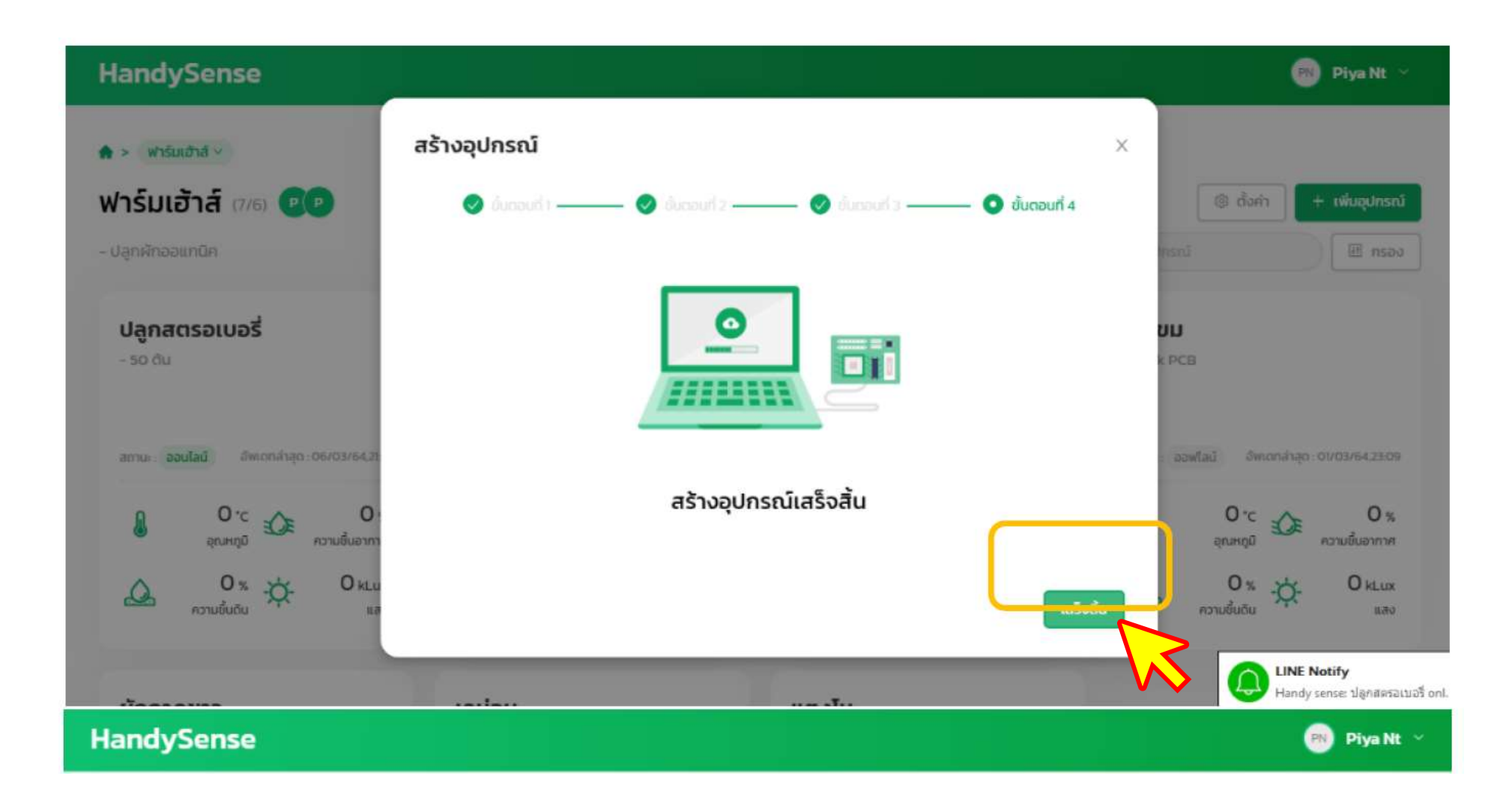

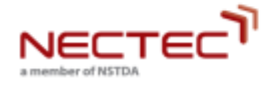

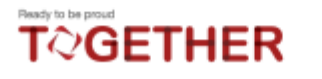

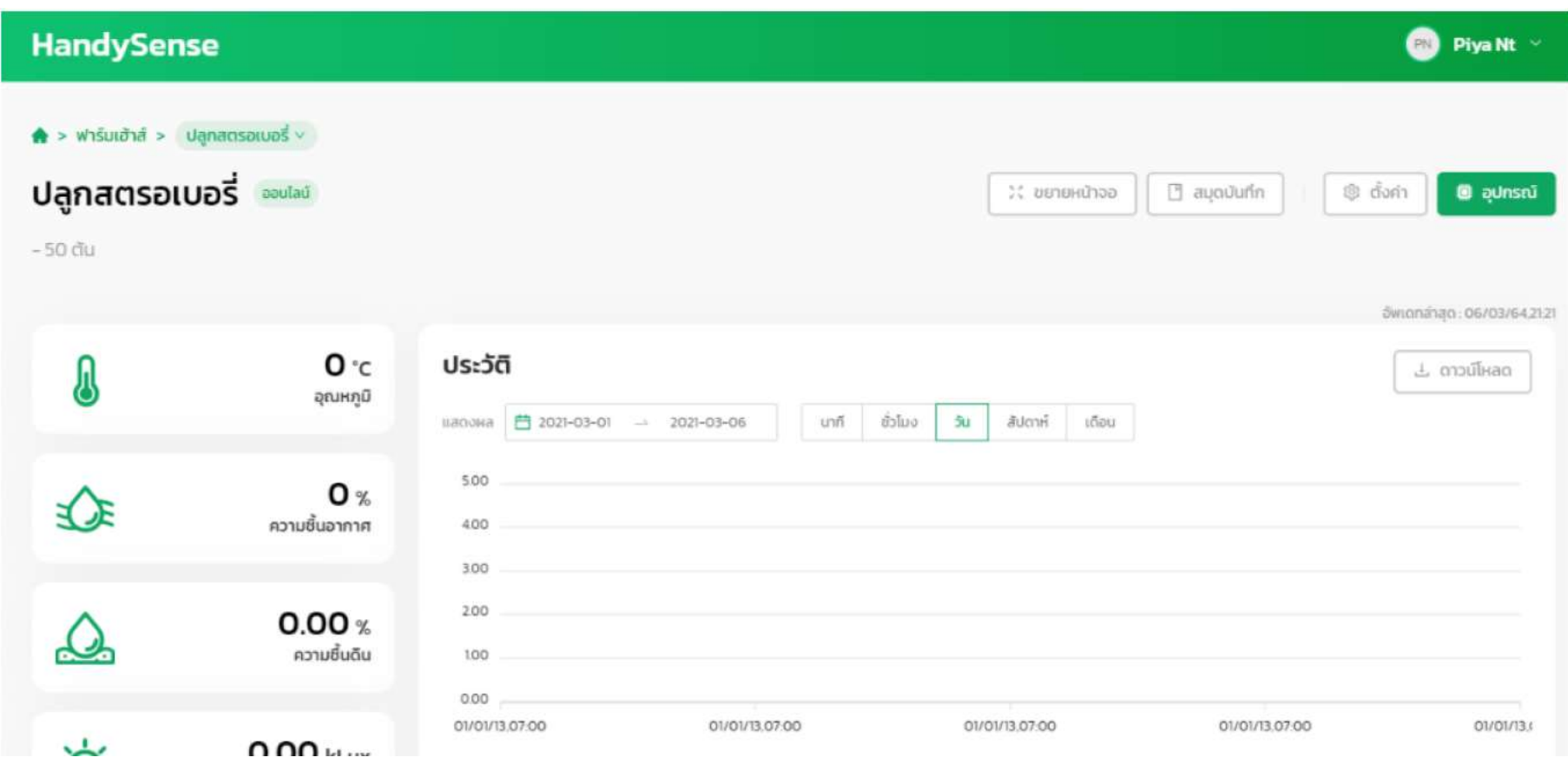

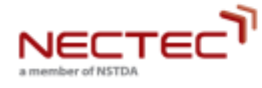

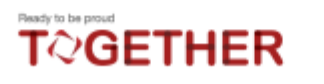

## **ไม่เชื่อมต่ออินเตอร์เน็ต ?**

- **1. เช็ค WIFI**
- **2. Reset HandySense บอร์ด**
- **3. เปลี่ยนรหัส WIFI**

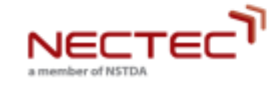

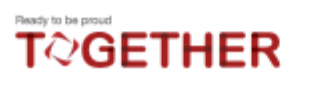

# **อุปกรณ์รีเซ็ตตลอดเวลา ?**

- **1. ปิดอุปกรณ์ Handysense ทิ้งไว้ 1-2 นาที แล้วคค่อยเปิดใหม่**
- **2. เช็คสายไฟ ว่ามีอะไรหลุดหรือไม่**
- **3. เปลี่ยน Power Supply ตัวใหม่**

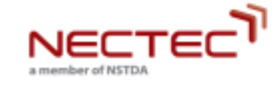

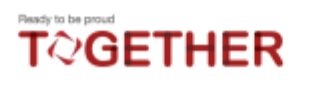

# **สั่งการท างานแล้ว แต่อุปกรณ์ไม่ท างาน ?**

- **1. สังเกตว่าหลอดไฟติดไหม**
- **2. ฟังเสียงการท างานของ Relay**
- **3. เช็คสายไฟว่าหลุดหรือว่าหลวมหรือเปล่า**
- **4. เปลี่ยน Relay**

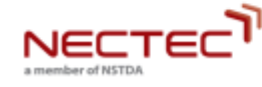

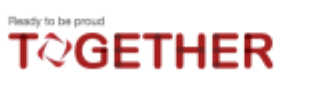

**ค่าเซ็นเซอร์ไม่ขึ้น ?**

- **1. เช็คสายไฟว่าหลุดหรือว่าหลวมหรือเปล่า**
- **2. ดูว่ามีการอับเดตค่าบน WebApp ทุก ๆ 5 นาทีไหม**
- **3. Reset บอร์ด แล้วท าข้อ 2 อีกรอบ**
- **4. เปลี่ยน Sensor ตัวที่เสีย**

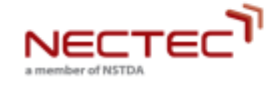

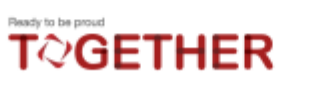

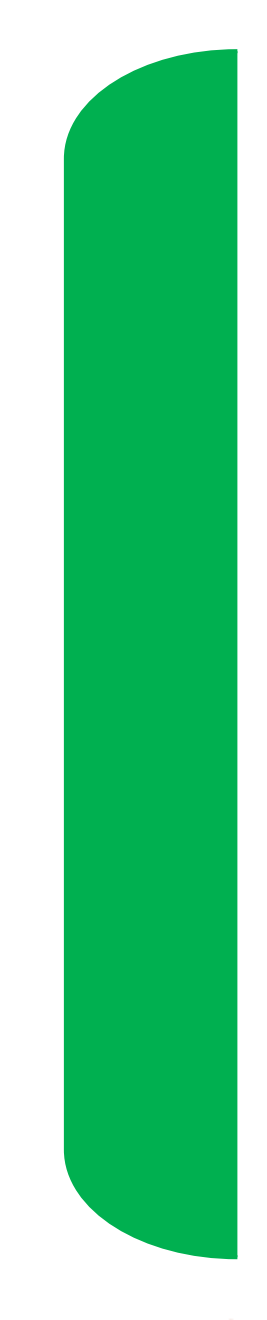

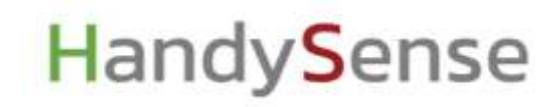

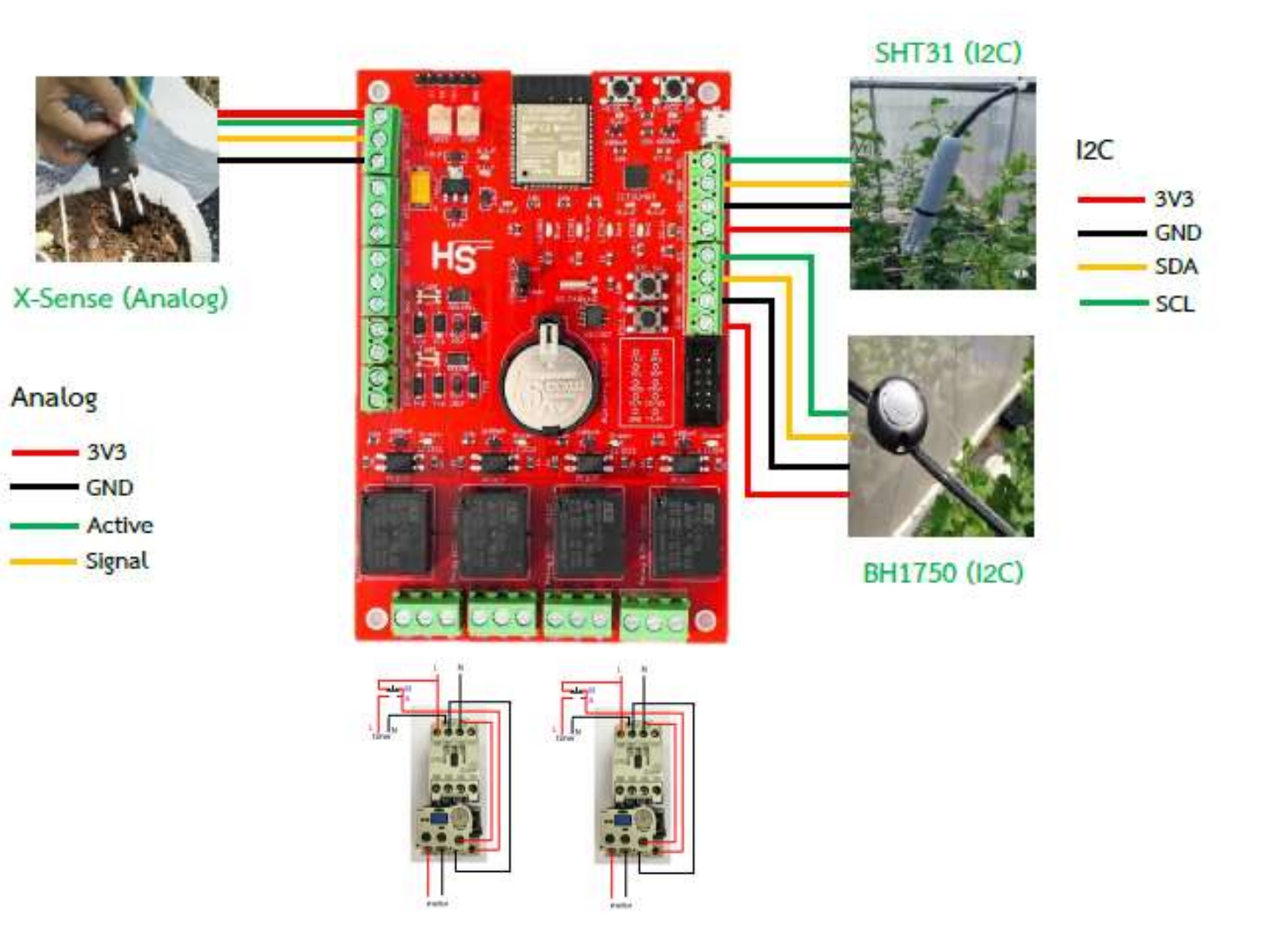

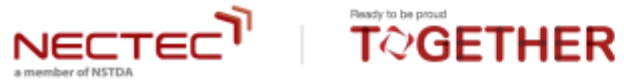

<http://www.elecsensor.com/>

<https://www.syntechnology.com/>

<https://web.facebook.com/JavaAgritechThailand>

<https://www.agrowsolve.com/main/>

<http://www.sensespeak.com/index/>

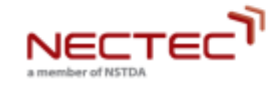

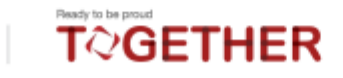